## Register your product and get support at www.philips.com/welcome

## **PicoPix**

PPX3407 PPX3410

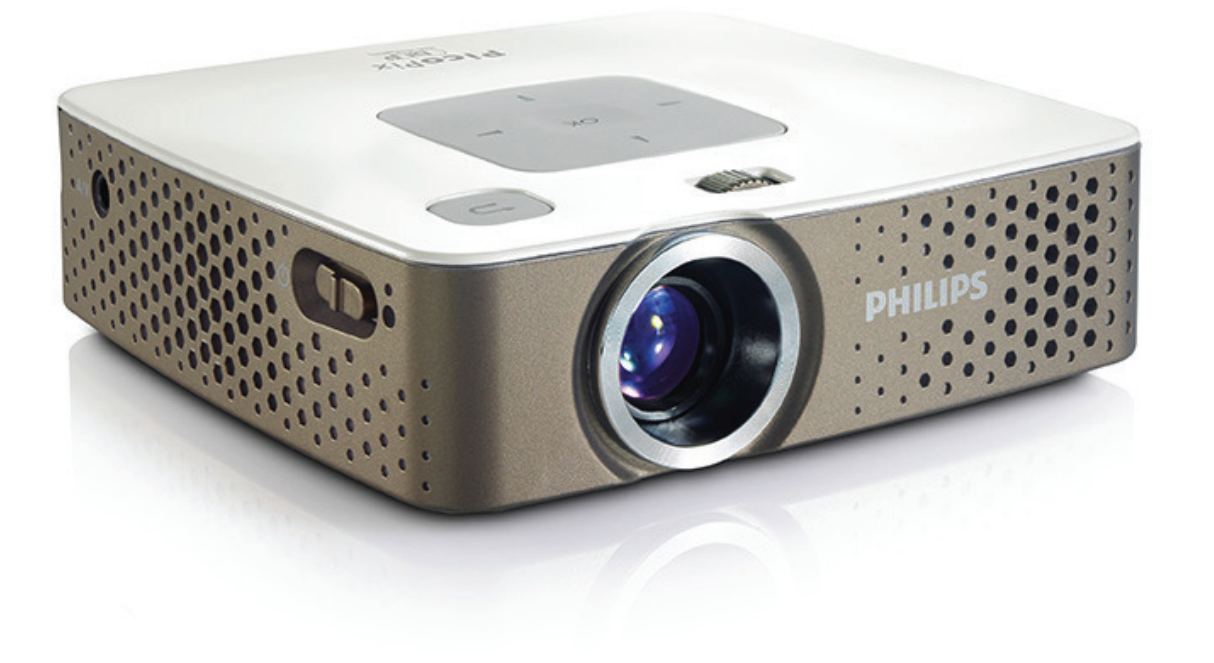

TR Kullanma kılavuzu

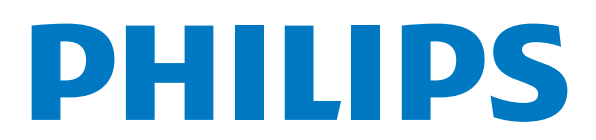

## **Fihrist**

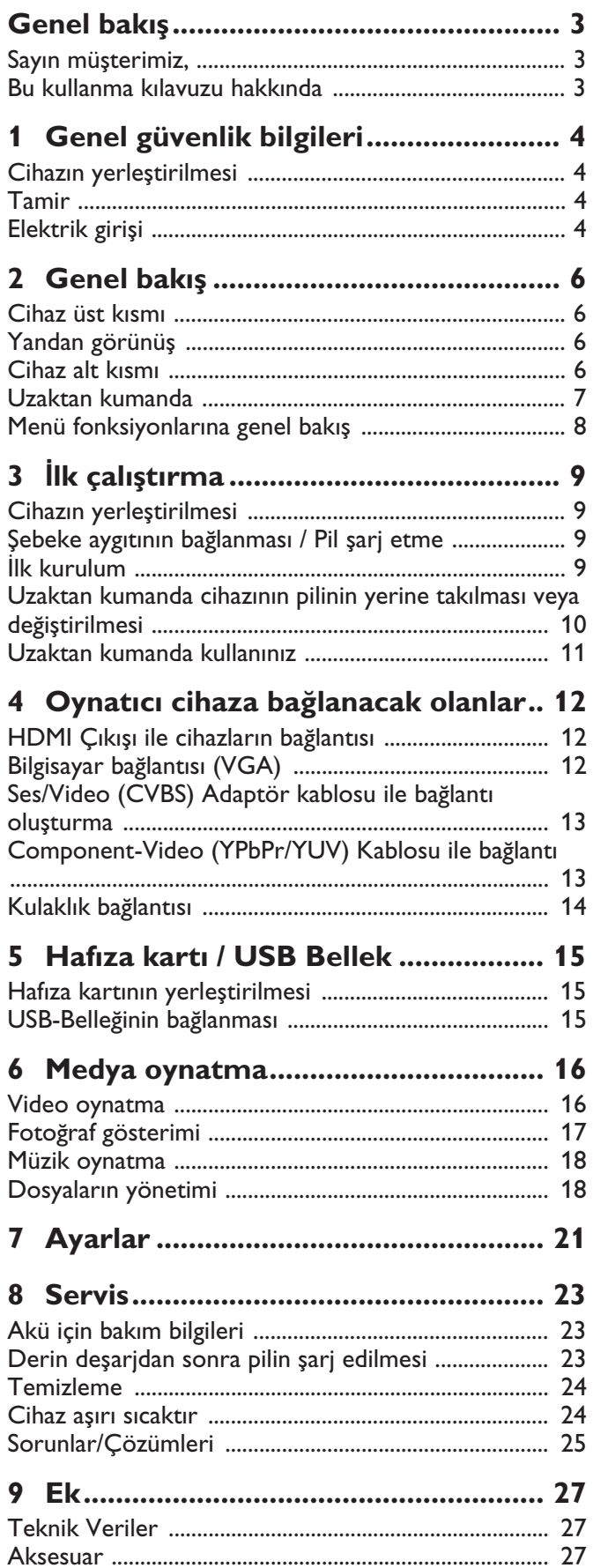

## **Genel bakış**

## **Sayın müşterimiz,**

Bizim Pocket Projeksiyon cihazımızı satın almaya karar verdiğiniz için size çok teşekkür ederiz.

Cihazınızdan ve sunduğu çok yönlü fonksiyonlardan memnun kalmanız dileğiyle...

## **Bu kullanma kılavuzu hakkında**

Devamdaki kurulum yardımıyla cihazınızı hızlı ve kolay bir şekilde kullanmaya başlayabilirsiniz. Ayrıntılı açıklamaları, bu kullanma kılavuzunun ilgili bölümlerinde bulacaksınız.

Kullanma kılavuzunu dikkatle okuyun. Cihazın sorunsuz çalışmasını sağlamak için özellikle güvenlik bilgilerine dikkat edin. Bu bilgilere dikkat edilmemesi durumunda üretici hiçbir sorumluluk üstlenmeyecektir.

### **Kullanılan semboller**

#### *Uyarı*

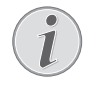

#### **Öneriler ve İpuçları**

Cihazı daha etkili ve daha kolay kullanmanızı sağlayacak öneriler bu işaretle işaretlenmiştir.

#### **DİKKAT!**

#### **Cihaz hasarı veya veri kaybı durumu!**

Bu sembol cihaz hasarları veya olası veri kaybı hakkında uyarmaktadır. Usulüne aykırı kullanım durumunda yaralanma veya maddi hasar oluşabilir.

#### **TEHLİKE!**

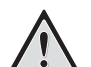

#### **Şahıslar için tehlike durumu!**

Bu sembol şahıslar için tehlike durumları hakkında uyarmaktadır. Cihazın aslına uygun kullanılmaması halinde, yaralanmalar veya cihaz hasarları meydana gelebilmektedir.

## **1 Genel güvenlik bilgileri**

Bu kullanma kılavuzunda tarif edilenler dışında hiçbir ayar veya değişiklik yapmayın. Cihazın aslına uygun kullanılmaması halinde, yaralanmalar veya cihaz hasarları yada veri kayıpları meydana gelebilmektedir. Lütfen verilen tüm uyarı ve emniyet bilgilerini dikkate alınız.

## **Cihazın yerleştirilmesi**

Bu cihaz sadece iç mekân kullanımı için öngörülmüştür. Cihaz, sabit ve güvenli bir şekilde, düz bir yüzey üzerine yerleştirilmelidir. Tüm kabloları kimsenin takılmayacağı ve yaralanmayacağı ya da cihaza zarar veremeyeceği şekilde döşeyin.

Cihazı nemli odalarda prize takmayın. Elektrik fişine ve elektrik bağlantısına ıslak elle dokunmayın.

Cihaz, yeterli düzeyde havalandırılmalı ve cihazın üzeri örtülmemelidir. Cihazınızı kapalı dolapların veya kutuların içine koymayın.

Cihazı halı veya yorgan gibi yumuşak zeminlerin üzerine yerleştirmeyin ve havalandırma ızgaralarının üzerini örtmeyin. Aksi takdirde cihaz aşırı ısınabilir ve yangına yol açabilir.

Cihazı direkt güneş ışınlarından, sıcaktan, büyük ısı değişikliklerinden ve nemden koruyun. Cihazı kalorifer veya klima tertibatlarının yakınına yerleştirmeyin. Teknik Veriler bölümündeki ısı ve nem ile ilgili bilgilere dikkat edin.

Eğer cihaz uzun bir süre çalıştırılırsa, üst yüzeyi ısınır ve projeksiyon üzerinde bir uyarı işareti belirir. Çok sıcak olunca cihaz otomatik olarak bekleme moduna geçer. Cihazın soğumasını bekledikten sonra istediğiniz bir tuşa basarak oynatmaya devam edebilirsiniz.

Cihaza herhangi bir sıvı girmemelidir! Cihaza yabancı bir cisim veya herhangi bir sıvı girmiş ise, cihazın fişini çekerek cihazı elektrik şebekesinden ayırınız bir teknik servis kuruluşu tarafından kontrol ettiriniz.

Cihazı her daim itinalı bir biçimde kullanınız. Objektif merceğinin ellenmesini önleyiniz. Hiçbir zaman cihaz veya şebeke bağlantı kablosu üzerine ağır veya keskin kenarlı nesneler bırakmayınız.

Cihazınız aşırı ısınmışsa veya cihazdan duman çıkıyor ise, derhal elektrik fişini prizden çekiniz. Cihazın bir teknik servis tarafından kontrol edilmesini sağlayın. Yangının yayılmasını önlemek için açık ateşi cihazdan uzak tutun.

Aşağıda sıralanan sebeplerden dolayı cihaz içersinde nem oluşabilmekte olup, hatalı çalışmalara neden olabilmektedir:

· Cihazın soğuk bir mekândan sıcak bir mekâna getirilmesi durumunda;

- · Soğuk olan bir mekânın ısıtılması durumunda;
- · Nemli bir mekânda bulundurulması halinde.

Cihazın nemlenmesini önlemek için aşağıda tarif edildiği gibi hareket ediniz:

- **1** Cihazı diğer bir mekâna taşımadan önce, yeni mekânın iklimsel şarlarına uyum sağlayabilmesi için bir plastik torbanın içine kapatınız.
- **2** Cihazı plastik torbadan çıkartmadan önce takriben iki saat kadar bekleyeniz.

Bu cihaz ağır derecede tozlu bir ortama maruz kalmamalıdır. Toz zerreleri veya diğer yabancı maddeler cihaza zarar verebilmektedir.

Cihazı aşırı derecede titreşimlere maruz bırakmayınız. Bu durumdan dolayı dahili yapı parçaları hasar görebilmektedir.

Çocukların gözetimsiz olarak cihaza dokunmasına izin vermeyin. Ambalaj folyoları çocukların eline geçmemelidir.

## **Tamir**

Cihaz üzerinde herhangi bir onarım yapmayın. Kurallara uygun olmayan bakım çalışmalara yaralanmalara veya cihazda maddi hasara yol açabilir. Cihazın sadece teknik servis tarafından tamir edilmesini sağlayın.

Cihazınızdaki tip levhasını çıkartmayın, aksi takdirde garanti hakkı kaybolacaktır.

## **Elektrik girişi**

Cihaz ile birlikte teslim edileni Kullanınız (bakınız Ek / Teknik veriler). Cihazınıza ait olan şebeke aygıtının voltajının, kurulum yerindeki şebeke voltajına uygun olmasına dikkat edin. Tüm parçalar cihaz üzerinde beyan edilen gerilim türüne uygundur.

Pil donanımının kapasitesi zaman içerisinde azalmaktadır. Cihazınızın artık sadece şebeke aygıtı ile çalışması halinde, akü donanımı arızalıdır. Söz konusu akü donanımının değiştirilmesi için bir yetkili servis kuruluşu ile irtibata geçiniz.

Kendiniz söz konusu akü donanımını değiştirmeyi denemeyiniz. Akü değişimi sırasında yanlış bir uygulama veya yanlış akü-tipinin kullanımı sonucu olarak cihaz hasarı veya yaralanmalar meydana gelebilmektedir.

#### **TEHLİKE!**

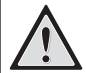

Yanlış pil türü kullanımında infilak tehli**kesi meydana gelmektedir**

Pilleri yalnızca aynı veya eşdeğer nitelikte pillerle değiştiriniz.

**Yanlış pil tipinin kullanılması halinde patlama tehlikesi bulunmaktadır.**

Cihazı her zaman için şebeke aygıtının fişini çekmeden önce Açma-/Kapama şalteri ile kapatınız.

Yüzey temizleme işlemlerinden önce cihazı kapatınız ve elektrik şebekesinden ayırınız. Tüy bırakmayan, yumuşak bir bez kullanın. Asla sıvı, gaz veya kolay alev alan nitelikte temizleme maddeleri kullanmayın (sprey, aşındırı maddeler, cilalar, alkol) Cihazın iç kısımlarına nem girmemelidir.

#### **TEHLİKE!**

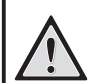

#### **Yüksek verimli LED**

Bu cihaz bir yüksek verimli LED (Light Emitting Diode) donanımına sahip olup, bu donanım tarafından son derece parlak bir ışık yansıtılmaktadır. Projektörün objektifine doğrudan bakmayınız. Aksi takdirde gözlerde tahrişler ve bozukluklar meydana gelebilir.

#### **TEHLİKE!**

#### **İşitme bozuklukları tehlikesi!**

Cihazı uzun süre yüksek ses şiddeti ile kullanmayınız – özellikle de kulaklık takarken. Aksi takdirde işitme bozuklukları meydana gelebilir.

## **2 Genel bakış**

## **Cihaz üst kısmı**

– Görüntü netliğini ayar tekerleği (1)

#### *Uyarı*

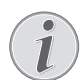

Projeksiyon alanına mesafenin en az 0,5 metre ve en fazla 5 metre olmasına dikkat ediniz. Pocket Projeksiyon cihazının bu mesafelerin dışında kurulması halinde, görüntünün netlik ayarı artık mümkün olmamaktadır. Bu sebepten dolayı objektif üzerinde hasarların meydana gelmemesi için netlik ayarı tekerleğini zorlayarak çevirmeye çalışmayınız.

 $(2)$   $\bigoplus$  – Bir menü adımı geri, bir dizin düzeyi geri /Fonksiyonları bitirme

– Navigasyon tuşları / **OK**-Tuşu (3)

 $(x)$  – Girisleri onaylama / baslatma, Video oynatma-/ müzik çalma veya slayt gösterisine ara verme

 $\mathcal{A}/\mathcal{F}$  – Navigasyon / Resim yansıtması kapalıyken müzik oynatma esnasında önceki, sonraki parçayı seçme

 $\mathcal{A}/\mathcal{A}$  – Navigasyon / müzik çalınırken: Ses şiddeti ayarlama / Video oynatma sırasında resim arama işlemi geri, ileri

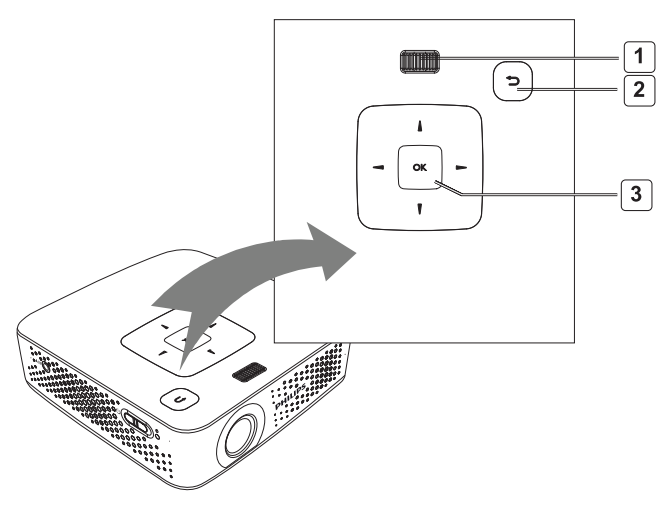

## **Yandan görünüş**

(1) ON/OFF - Açma/kapama şalteri

– Pil durum kontrolü (2)

Kırmızı: Pil şarj ediliyor.

Yeşil: Pilin şarj edilmesi sona erdi. Kırmızı/Yeşil flaş: Pil seviyesi düşük veya sıcaklık koruması nedeniyle şarj durduruldu.

– Uzaktan kumanda sinyalinin alıcısı (3)

 $(4)$   $\bigcap$  – Ses Çıkışı – Kulaklık bağlantısı veya harici hoparlör için bağlantı

(5) **HDMI/YPbPr/VGA** - Adaptör kablosu yardımıyla HDMI/YPbPr/VGA çıkışı ile oynatma cihazının bağlantısı

(6) **SD/MMC** - Hafiza kartı yuvası (SD/SDHC/SDXC/ MMC)

- (7) **Mini USB** PC için bağlantı (veri alışverişi)
- $(8)$  DC IN Güç kaynağı bağlantısı
- (9) **A/V** Bir adaptör kablosu üzerinden harici bir A/V (CVBS) ile bir playback cihazına bağlantı

(10) **USB** – USB veri saklama ortamı için bağlantı

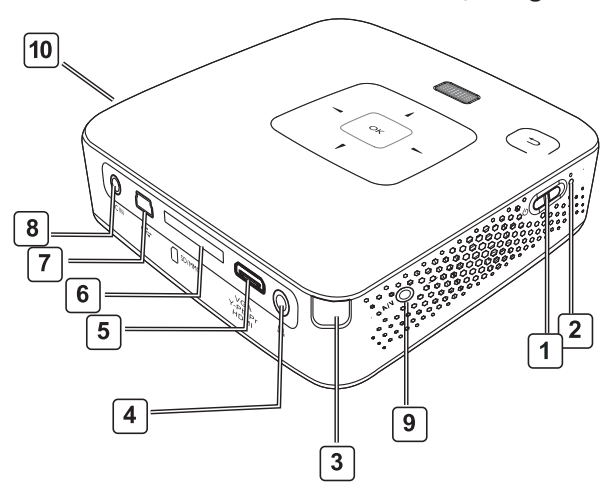

## **Cihaz alt kısmı**

- (I) Tripod yuvası
- (2) İstasyon konektörü
- (3) İstasyon bağlantı soketi

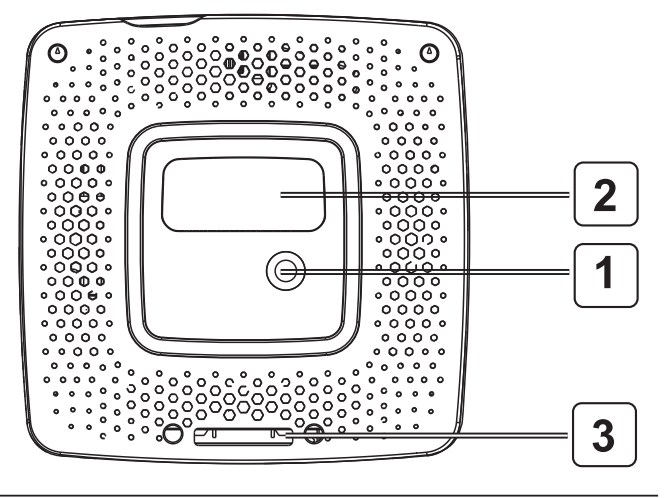

## **Uzaktan kumanda**

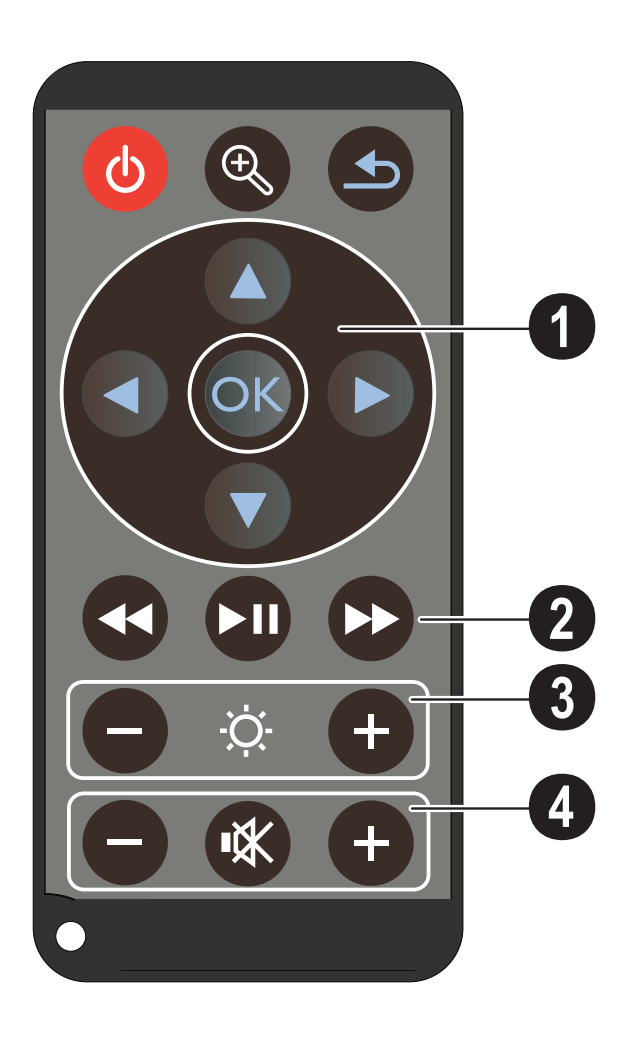

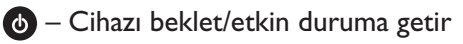

 – Dondurulmuş görüntü büyütme. Bunun ardından navigasyon tuşları ile  $(A)/\nabla$ ,  $(A)/\nabla$ ) görüntü içerisinde gezebilirsiniz.

 – Bir menü adımı geri, bir dizin düzeyi geri / fonksiyonları sonlandırma

#### **Navigasyon tuşları** (1)

 $(x)$  – Seçimi onayla

 $(A)(\nabla), (A)(\nabla)$  – Navigasyon tuşları / Menü dahilinde navigasyon / Ayarların değiştirilmeleri

 – Ayarların değiştirilmeleri / Müzik oynatma sırasında önceki, sonraki parçayı seçme

 $\widehat{A}/\widehat{A}$  – Müzik oynatma sırasında ses şiddetini uyarlama / video oynatma sırasında resim arama işlemi geri, ileri

#### **Oynatma tuşları** (2)

- Video oynatma sırasında görüntü arama geri
- $\boxed{\blacktriangleright}$  Oynatmayı başlatma / durdurma
- Video oynatma sırasında görüntü arama ileri
- **Parlaklık tuşları** (3)
- $\overline{A}$  $\circ$   $\overline{A}$  Parlaklık azaltma / yükseltme

#### **Ses şiddeti ayar tuşları** (4)

- $\Theta$  Ses şiddetini azaltma
- Sesi kapatma
- $\bigoplus$  Ses şiddetini yükseltme

## **Menü fonksiyonlarına genel bakış**

- **1** Cihazın açılması ardından ana menü görüntülenmektedir.
- **2** Söz konusu  $(A)/\nabla$ ,  $(A)/\nabla$  navigasyon tuşları ile tercih edilen menü seçilebilmektedir.
- **3**  $\overline{(} \infty)$  ile onaylayınız.
- **4** Birkaç kez tuşuna basıldığında, ana menüye geri dönmektesiniz.

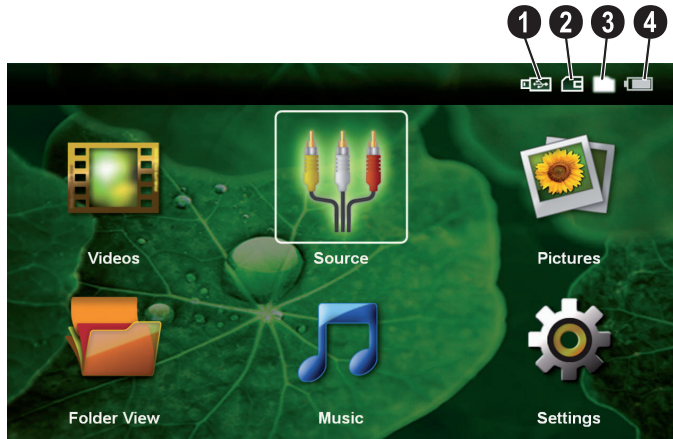

*Videolar* – Video oynatma için gerekli dosyaları seçiniz.

Kaynak - Harici video girişine **HDMI**, AV, COM-PONENT veya VGA 'ya geçme

*Resimler* – Slayt gösterisi için gerekli dosyaları seçiniz.

*Klasör görünümü* – Gösterim için gerekli dosyaları seçiniz. Dosyaların kopyalanmaları veya silinmeleri. (Söz konusu dosyaları  $(\triangleright)$  ile işaretleyiniz ve  $(\triangleright)$  ile onaylayınız).

*Müzik* – Müzik çalma için gerekli dosyaları seçiniz.

*Ayarlar* – Oynatma ve cihaz ayarlarının yapılması.

#### **Ana menüde bulunan semboller**

Seçmiş bulunduğunuz kayıt yeni beyaz renginde işaretlenmiş olarak görünmektedir.

- $\bigcirc$  USB Bellek
- $\bigcirc$  Hafıza kartı
- $\bigcirc$  Dahili bellek

 – Takılı olan akünün şarj durumu. Akünün şarj edilmesi gerektiğinde ise bu sembol kırmızı renginde yanıp sönmektedir. Şebeke aygıtının bağlı olması durumunda ise bir sembol gösterilmemektedir.

# **3 İlk çalıştırma**

## **Cihazın yerleştirilmesi**

Cihazı düz olarak masa üzerine projeksiyon alanının önüne yerleştirebilirsiniz; projeksiyon yüzeyine eğik olarak hizalanması gerekmemektedir. Projeksiyonun eğikliğinden dolayı cihaz, bozulmayı (negatif bozulma) dengeler.

Cihaz yükseltilerek konumlandırılmak zorunda olduğu zaman aksesuar olarak bir tripod temin edilebilir (Pico Tripod / 253521272).

## **Şebeke aygıtının bağlanması / Pil şarj etme**

#### **DİKKAT!**

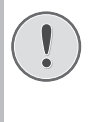

#### **Kurulum yeri şebeke gerilimi!**

Cihazınıza ait olan şebeke aygıtının voltajının, kurulum yerindeki şebeke voltajına uygun olmasına dikkat edin.

- **1** Şebeke aygıtının küçük soketini cihazınızın arka tarafından bulunan elektrik kablosu bağlantısına takınız.
- **2** Şebeke aygıtını prize takınız.
- **3** Söz konusu şarj işlemi sırasında cihazın yan tarafındaki kontrol lambası kırmızı olarak yanmaktadır. Akünün tamamen şarj edilmiş olması durumunda ise yeşil yanmaktadır.
- **4** Cihaz içersine tesis edilmiş olan aküyü ilk kullanımdan önce en az 3 saat şarj ediniz. Bunun sayesinde akünün kullanım ömrü uzamaktadır.

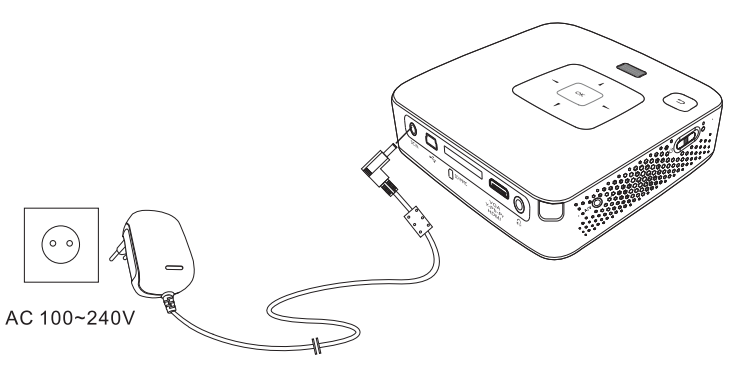

## **İlk kurulum**

- **1** Cihazı yan kısmında bulunan Açma-/Kapatma şalteri ile açınız.
- **2** Cihazı uygun bir projeksiyon yüzeyine veya duvara yönlendiriniz. Projeksiyon alanına mesafenin en az 0,5 metre ve en fazla 5 metre olmasına dikkat ediniz. Projektörün sağlam biçimde durmasına dikkat ediniz.
- **3** Cihazın üst kısmında bulunan ayar tekerleği ile görüntünün netlik ayarını yapınız.
- $\mathbf{4} \quad \mathbf{A}$ / $\mathbf{v}$  ile dilediğiniz menü dilini seçiniz.
- **5**  $(\infty)$  ile onaylayınız.

#### *Uyarı*

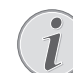

#### **Dil seçenekleri yerine ana menüde görüntülenen**

Bu cihaz halihazırda kurulmuş durumdadır mesajında. Menü dilini değiştirmek için aşağıda tarif edildiği gibi hareket ediniz:

- **1** Söz konusu *Ayarlar* navigasyon tuşları ile seçiniz.
- $2 \times$  ile onaylayınız.
- **3**  $(A)/(\nabla)$  ile **Dil** seçiniz.
- **4**  $\omega$  ile onaylayınız.
- **5**  $\left(\frac{1}{\sqrt{2}}\right)$  ile dilediğiniz dili seçiniz.
- $6 \,$   $\circ$  ile onaylayınız.
- **7**  $\bigoplus$  ile sonlandırın.

## **Uzaktan kumanda cihazının pilinin yerine takılması veya değiştirilmesi**

#### **TEHLİKE!**

Yanlış pil türü kullanımında infilak tehli**kesi meydana gelmektedir**

Sadece CR 2025 pil tipi kullanınız.

**Yanlış pil tipinin kullanılması halinde patlama tehlikesi bulunmaktadır**.

**1** Pil yuvasını, kilit mekanizmasını açarak (**1**)uzaktan kumanda cihazından çıkartınız ve pil yuvasını dışarıya doğru çekiniz  $(2)$ .

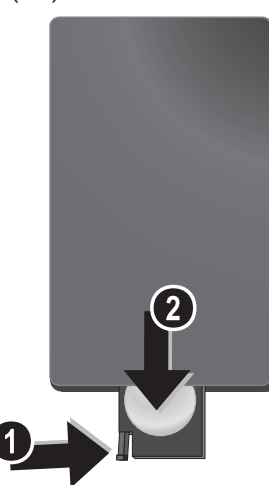

**2** Yeni pili, artı ve eksi kutupları kumandanın arka kısmındaki çizimde gösterildiği gibi olacak şekilde yerleştirin. Bu işlem sırasında doğru kutuplara dikkat ediniz!

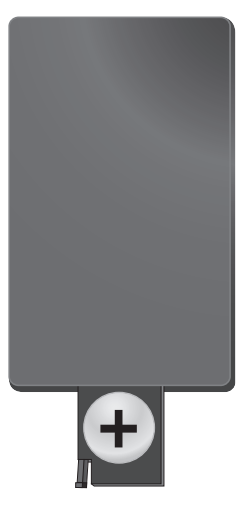

**3** Bunun ardından pil yuvasını kilitlenene dek uzaktan kumandanın içine itiniz.

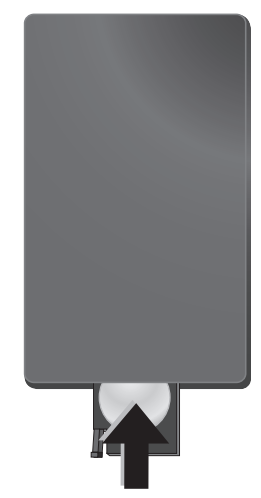

#### *Uyarı*

Pillerin ömrü genel olarak takriben bir yıldır. Uzaktan kumanda cihazının çalışmaması durumunda lütfen pilleri yenileri ile değiştiriniz. Cihaz uzun bir süre için kullanmamanız halinde, pillerini çıkartınız. Bu sayede piller akmayacaktır ve bundan dolayı olası uzaktan kumanda hasarları önlenmiş olacaktır.

Kullanılan piller ülkenizdeki yeniden değerlendirme kuralları doğrultusunda imha edilmelidir.

## **Uzaktan kumanda kullanınız**

Uzaktan kumanda cihazınızı cihazının arka kısmında bulunan sensora doğru yönlendiriniz. Uzaktan kumanda cihazı sadece eğim açısının 60 dereceden az olması ve mesafenin en fazla 5 metre olması halinde çalışmaktadır. Uzaktan kumanda cihazınızı kullanmanız durumunda, uzaktan kumanda cihazı ile sensor aralarında başka nesneler bulunmamalıdır.

#### **DİKKAT!**

- Pillerin uygunsuz kullanılması, aşırı ısınmaya, patlamaya veya yangın tehlikesine ve yaralanmalara yol açabilir. Akan piller uzaktan kumandaya zarar verebilir.
	- Uzaktan kumandayı doğrudan güneş ışığına maruz bırakmayınız.
	- Pili, deforme etmekten, parçalara ayırmaktan veya şarj etmekten kaçınınız.
	- r Açık alev veya su kaynaklarından kaçınınız.
	- Boş pillerin yerine derhal yenilerini takınız.
	- r Eğer uzun süre kullanılmayacaksa, pili uzaktan kumandadan çıkarınız.

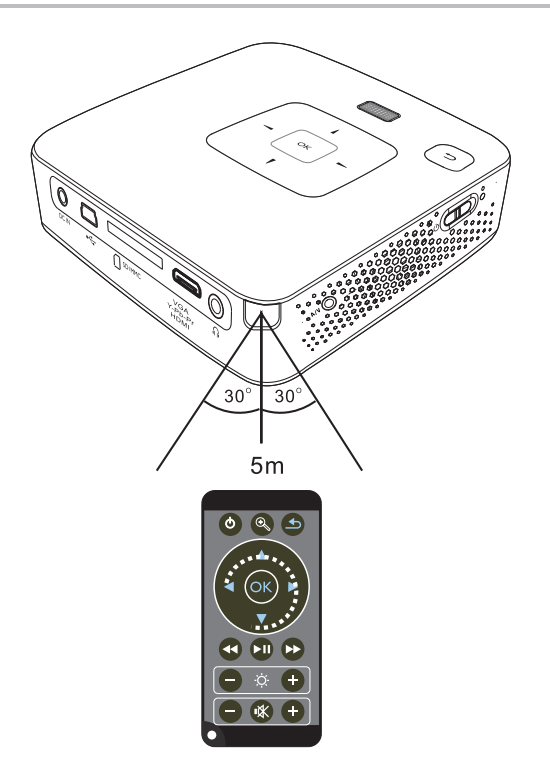

## **4 Oynatıcı cihaza bağlanacak olanlar**

Projeksiyon cihazının bağlantı işlemleri için sadece yanında teslim edilen bağlantı kablolarını veya size aksesuar olarak sunulan bağlantı kablolarını kullanınız.

#### **Cihaz yanında teslim edilen bağlantı kabloları**

Mini-USB'den USB kablosuna HDMI'den mini -HDMI kablosuna (PPX3410 teslimat kapsamında)

#### **Aksesuar olarak temin edilebilen bağlantı kabloları**

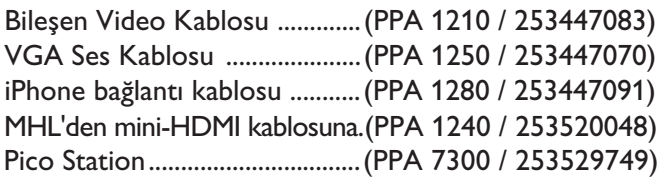

## **HDMI Çıkışı ile cihazların bağlantısı**

Projeksiyon cihazını bir bilgisayara veya diz üstü bilgisayara bağlamak için Mini -HDMI Kablosu üzerindeki HDMI'yi kullanınız .

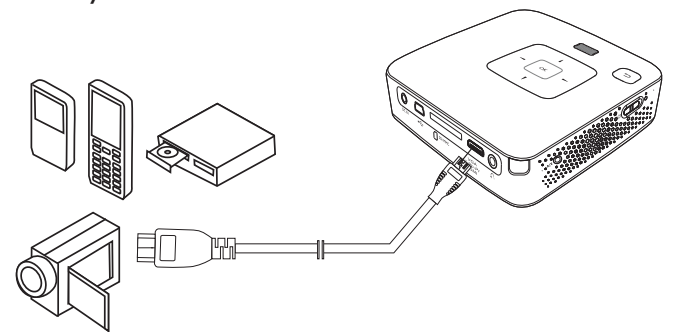

- **1** *Menü* de> *Kaynak* seçiminden sonra *HDMI* 'ye geçiniz.
- **2** Kabloyu, projeksiyon cihazının **HDMI** yuvasına takınız.
- **3** Kabloyu, oynatma cihazının Mini-HDMI yuvasına takınız.

## **Bilgisayar bağlantısı (VGA)**

#### *Uyarı*

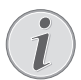

Eğer ikinci ekran – projeksiyon cihazı gibi – bağlanacaksa, birçok dizüstü bilgisayar modeli, harici video çıkışını otomatik olarak etkinleştirmez. Dizüstü bilgisayarınızın kullanma kılavuzundan, harici video çıkışını nasıl etkinleştireceğinize bakınız.

Söz konusu VGA Ses kablosunu (teslimat kapsamında yer almaz), projeksiyon cihazını bir bilgisayara, bir dizüstü bilgisayara veya bazı PDA cihazlarına bağlayabilmek için kullanınız. Bu projeksiyon cihazı tarafından aşağıda tarif edilen çözünürlükler desteklenmektedir: VGA/ SVGA/XGA. En iyi sonuçların elde edilebilmeleri için bilgisayarın çözünürlüğünü SVGA (800x600) ayarına getiriniz.

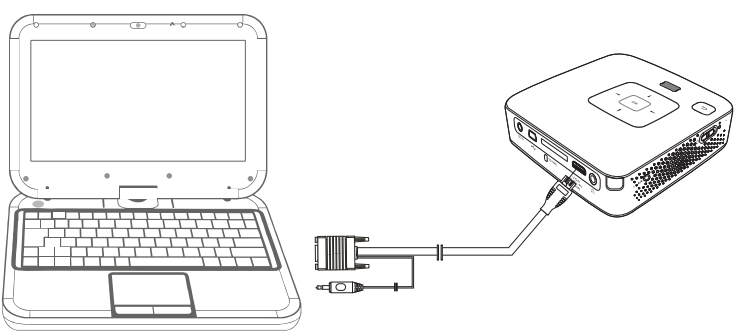

- **1** VGA Ses Kablosunu projeksiyon cihazının **VGA** yuvasına takınız.
- **2** Söz konusu VGA yuvasını, bilgisayarın Mini-HDMIyuvasına ve geçmeli yuvasını, bilgisayarın Ses çıkış yuvasına takınız.
- **3** Bilgisayarın çözünürlüğünü buna göre ayarlayınız ve VGA-Sinyalini de, aynı bir harici ekranda olduğu gibi ayarlayınız. Aşağıda belirtilen çözünürlükler desteklenmektedir:

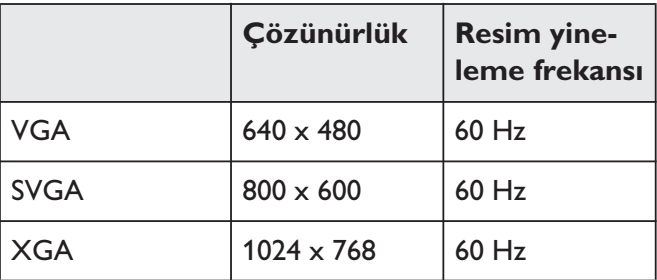

#### *Uyarı*

#### **Ekran çözünürlüğü**

800×600 (60Hz) çözünürlüğü ile en iyi sonucu elde edersiniz.

**4** *Menü* de> *Kaynak* seçiminden sonra *VGA* 'ya geçiniz.

## **Ses/Video (CVBS) Adaptör kablosu ile bağlantı oluşturma**

Projeksiyon cihazının Ses/Video kablosunu (A/V Kablosu), mesela Video Kamera, DVD Oynatıcı veya Dijital fotoğraf makinelerini bağlamak için kullanınız. Bu cihazların soketleri, sarı (Video), kırmızı (Audio sağ taraf) ve beyaz (Audio sol taraf) renklerindedir.

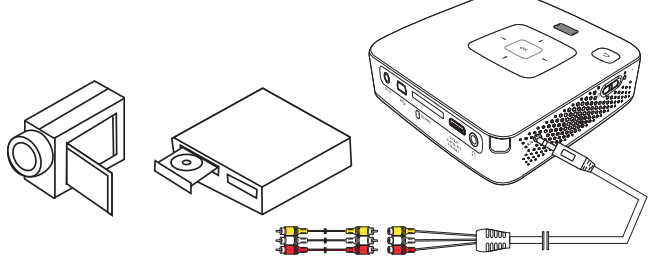

- **1** Birlikte teslim edilen AV-Kablosunu projeksiyon  $c$ ihazı üzerinde bulunan  $AV$  yuvasına takınız.
- **2** Video cihazının Ses/Video yuvalarını, piyasada satılan bir kolay bağlantı kablosu ile, projeksiyon cihazının A/ V Kablosuna bağlayınız.
- **3** *Menü* de> *Kaynak* seçiniz ve *AV* konumuna getiriniz.

#### **Mobil Multimedya cihazlarına bağlantı**

Bazı Video cihazları (mesela: Pocket Multimedia Player) bağlantı oluşturulması için özel kablolara gereksinim duymaktadır. Bu kablolar ya cihaz ile birlikte teslim edilmektedir veya söz konusu Multimedya cihazının üreticisinden temin edilebilmektedir. Lütfen bazı durumlarda sadece söz konusu üreticilerin orijinal kablolarının çalışabileceğini dikkate alınız..

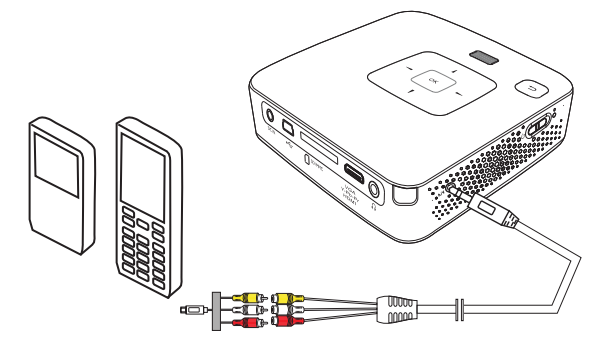

#### *Uyarı*

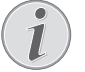

#### **Multimedya cihazının sinyal çıkışının değiştirilmesi**

Söz konusu Multimedya cihazının kendi işletim talimatlarından, Sinyal çıkışını nasıl ilgili soketler üzerine şalt edeceğinizi okuyunuz.

## **Component-Video (YPbPr/ YUV) Kablosu ile bağlantı**

Bu bağlantı yöntemini en iyi kalitede olan görüntülere ulaşabilmek için kullanınız. Bu kablo donanımı size aksesuar olarak sunulmaktadır. Bu cihazların soket donanımlarının renkleri Video sinyali için yeşil (Y), mavi (U/Pb), kırmızı (V/Pr) ve Audio sinyali için kırmızı (Audio sağ taraf) ve beyaz (Audio sol taraf) olmaktadır.

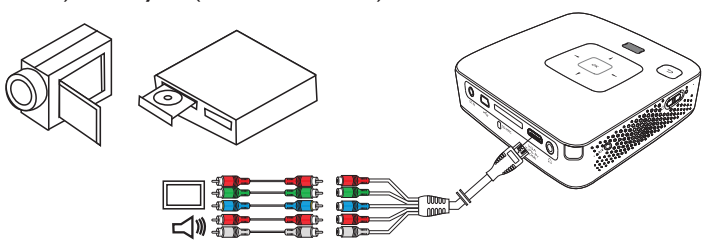

- **1** Bileşen Video kablosunu (aksesuardır) projeksiyon cihazı üzerinde bulunan **HDMI** yuvasına takınız.
- **2** Video cihazının ilgili renklerde olan soketlerini, piyasada satılan bir kolay bağlantı kablosu ile, projeksiyon cihazının Component Video kablosuna bağlayınız.

#### *Uyarı*

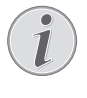

### **YCbCr**

Bazı cihazlarda **YPbPr** çıkışlarının **YCbCr** ile tanımlandığına dikkat ediniz.

#### *Uyarı*

#### **İki adet kırmızı kolay bağlantı soketi**

- Lütfen bağlantı oluşturma sırasında söz konusu kablo üzerinde iki adet kırmızı kolay bağlantı soketi bulunduğuna dikkat ediniz. Bu soketlerden biri, sağ taraf Audio sinyali ve diğeri ise V/Pr Component Video sinyali içindir. Bu iki soketin yanlış yerlere bağlanmaları halinde, projeksiyon cihazından çıkan görüntü yeşil olmaktadır ve aynı zamanda, sağ hoparlörün Audio sinyali hatalı verilmektedir.
- **3** *Menü* de> *Kaynak* seçiminden sonra *Component* 'e geçiniz.

#### **Mobil Multimedya cihazlarına bağlantı**

Bazı Video cihazları (mesela: Pocket Multimedia Player) bağlantı oluşturulması için özel kablolara gereksinim duymaktadır. Bu kablolar ya cihaz ile birlikte teslim edilmektedir veya söz konusu Multimedya cihazının üreticisinden temin edilebilmektedir. Lütfen bazı durumlarda sadece söz konusu üreticilerin orijinal kablolarının çalışabileceğini dikkate alınız..

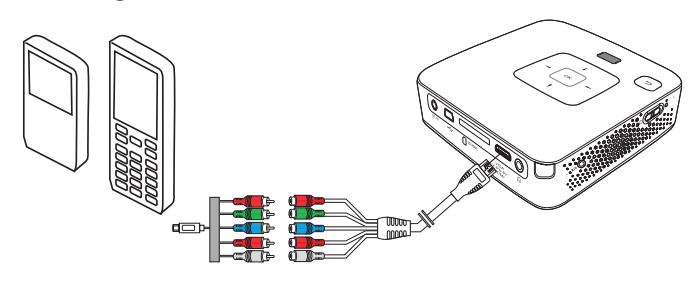

#### *Uyarı*

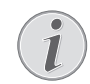

#### **Multimedya cihazının sinyal çıkışının değiştirilmesi**

Söz konusu Multimedya cihazının kendi işletim talimatlarından, Sinyal çıkışını nasıl ilgili soketler üzerine şalt edeceğinizi okuyunuz.

## **Kulaklık bağlantısı**

- **1** Kulaklık bağlantısından önce cihazın ses şiddetini azaltınız.
- **2** Projeksiyon cihazının kulaklık yuvasına kulaklığı takınız. Kulaklık bağlantısı esnasında cihazın hoparlörü otomatik olarak etkisiz hale gelir.

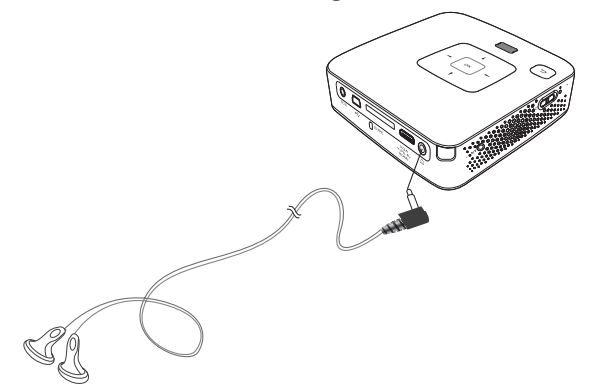

**3** Bağlantıdan sonra ses şiddetini, istediğiniz seviyeye gelinceye kadar artırınız.

#### **TEHLİKE!**

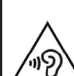

#### **İşitme bozuklukları tehlikesi!**

Cihazı uzun süre yüksek ses şiddeti ile kullanmayınız – özellikle de kulaklık takarken. Aksi takdirde işitme bozuklukları meydana gelebilir. Kulaklık bağlantısından önce cihazın ses şiddetini azaltınız. Bağlantıdan sonra ses şiddetini, istediğiniz seviyeye gelinceye kadar artırınız.

## **5 Hafıza kartı / USB Bellek**

## **Hafıza kartının yerleştirilmesi**

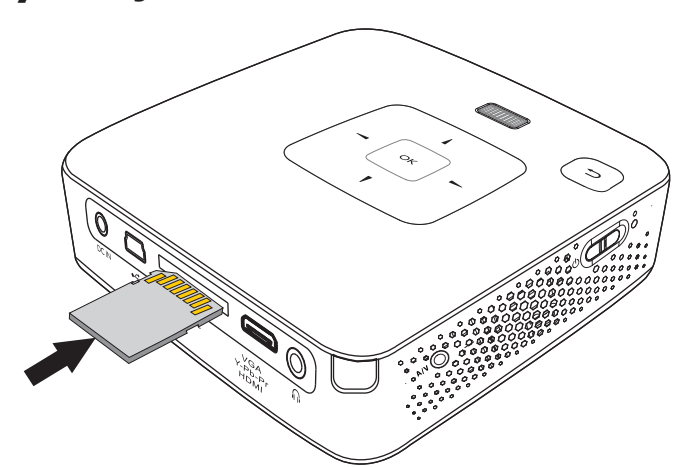

- **1** Kontaktör kısımları bulunan bir hafıza kartını, yukarıya doğru olmak üzere, cihazın arka kısmında bulunan SD/MMC yuvasına takınız. Sizin cihazınız tarafından altta bulunan hafıza kartı tipleri desteklenmektedir: SD/SDHC/SDXC/MMC.
- **2** Hafıza kartını cihaz içerisine, yerine oturuncaya kadar itiniz.

#### **TEHLİKE!**

#### **Hafıza kartını takınız!**

Cihaz üzerinde bulunan hafıza kartını cihazın işlem yaptığı sırada kesinlikle cihazdan çıkartmayınız. Bu nedenden dolayı veriler zarar görebilir veya kaybolabilir.

Söz konusu hafıza kartına giriş yapılmamasından emin olabilmek için, ana menü üzerinden  $\textcircled{\textcirc}$  tuşuna, dahili belleğin seçildiğine dair ilgili sembolün görünmesine dek basınız.

- **3** Hafıza kartını yeniden yuvasından çıkartmak için kartın üzerine hafifçe bastırınız.
- **4** Hafıza kartı çıkartılacaktır.

## **USB-Belleğinin bağlanması**

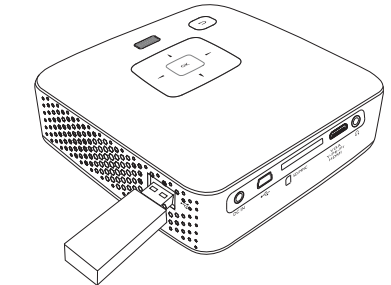

**1** USB veri saklama ortamını doğrudan, cihazın sol tarafında bulunan USB girişine takın.

## **6 Medya oynatma**

#### *Uyarı*

#### **Navigasyon tuşları**

Tüm gösterilen tuşlar, uzaktan kumandanın tuslarıdır.

## **Video oynatma**

### **Video-oynatma (USB/SD-Kartı/ dahili bellek)**

- **1** Cihazı yan kısmında bulunan Açma-/Kapatma şalteri ile acınız.
- **2** Start ekranının ardından ana menü görünümü açılacaktır.

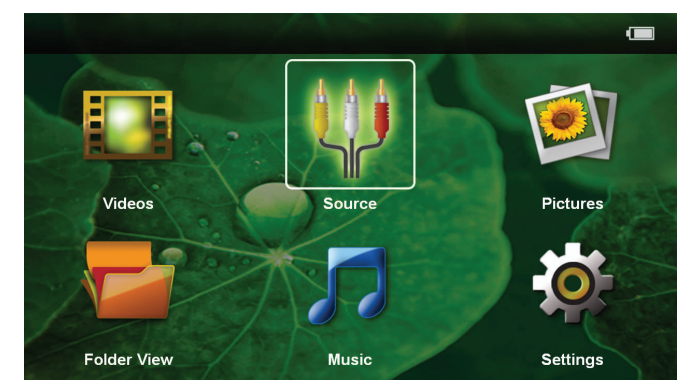

- **3 Videolar** navigasyon tuşları ile seçiniz.
- $4 \quad$  ( $\alpha$ ) ile on a y lay in  $\alpha$ .
- **5 Hafıza kartı veya USB Bellek takılı iken:**  $\hat{\mathbf{v}}$  ile dahili belleği, USB belleğini veya hafıza kartını s e çiniz.
- $6 \,$   $\circ$  ile on a y layiniz.
- **7**  $\bigcirc$   $\bigcirc$  ile oynatmak istediğiniz video dosyasını seçiniz.

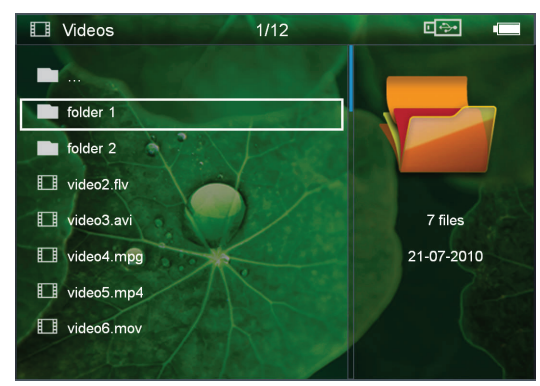

#### *Uyarı*

**Video dosyalarının gösterimi**

Sadece Pocket Projeksiyon cihazı üzerinde oynatılabilecek olan dosyalar gösterilmektedir.

**8** Gösterimi başlatmak için (ok) tuşuna basınız.

- **9** Oynatmayı bitirmek veya derleme görünümüne geri dönmek için  $\textcircled{f}$  tuşuna basınız.
- **10** Bir kez daha (5) tuşuna bastığınızda, ana menüye döneceksiniz.

#### *Uyarı*

#### **Oynatma sırasında navigasyon**

Görüntü arama geri / ileri: Uzaktan kumanda tuşuna basınız  $(4) / (b)$  veya cihaz üzerinde  $\text{A}/\text{A}$  tuşuna basınız.

Oynatma işlemini durdurmak veya devam ettirmek için (II) tuşuna basınız.

Oynatma sırasında uzaktan kumanda üzerinden ses seviyesini  $\bigcirc$ / $\bigcirc$  tuşu ile ayarlayabilirsiniz. Sesi tamamen ka patmak için  $(\mathbb{K})$  tuşuna veya birkaç kez  $\left(\rightarrow\right)$  tuşuna basınız.

### **Dosya formatları**

\*.mov, \*.avi, \*.m4v gibi çeşitli dosya formatları söz konusu olmaktadır. Bu formatların çoğu ise çeşitli biçimlerde kodlanmış olan Audio ve Video dosyalarını içeren k onteynırlar gibi çalışmaktadır. Mesela kodlanmış Audio-/Video dosyaları MPEG-4, H.264, MP3, AAC formatlarıdır. Bu dosyaların oynatılabilmeleri için kendilerinin cihaz tarafından okunarak, Audio-/Video sinyallerine dönüştürülmeleri gerekmektedir.

Lütfen çeşitli Video ve Audio dönüştürücüleri sebebi ile buna rağmen bazı dosyaların çalıştırılamadıklarını dikkate alınız.

#### **Desteklenen dosya formatları**

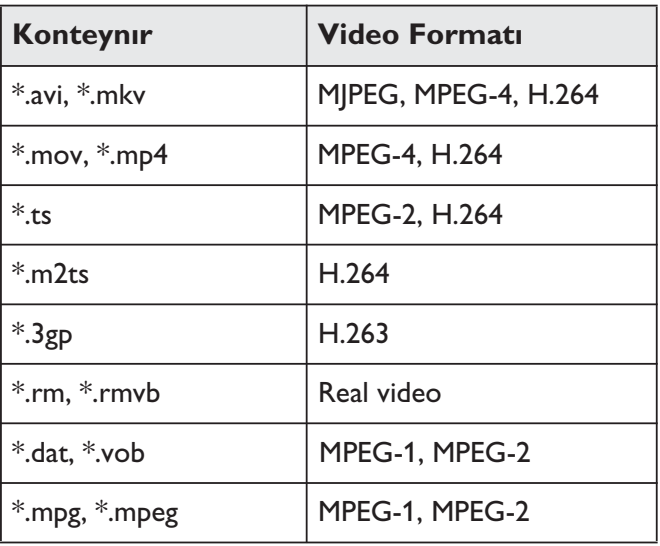

### **Video oynatma (Mini HDMI Yuvası)**

- 1 Harici cihazın Video/Audio çıkışını Pocket projeksiyon cihazının HDMI soketine takınız. Bu işlemler için ilgili kablolar ile kablo adaptörlerini kullanınız (bakınız lütfen bölüm Oynatıcı cihaza bağlanacak olanlar, sayfa 12).
- **2** Söz konusu harici cihazın kendi işletim talimatlarından, ilgili video çıkışına nasıl bağlanabileceğinizi öğreniniz. Bu unsur çoğunlukla ilgili menülerde "TV out" veya "TV çıkışı" olarak adlandırılmaktadır.
- **3** Harici cihaz üzerinden oynatmanın başlatılması.
- **4**  $\bigoplus$ / $\bigoplus$  tuşu ile ses şiddetini değiştiriniz.

#### **Oynatma sırasında ayarların değiştirilmeleri**

- **1**  $\left(\triangle\right)$  veya  $\left(\nabla\right)$  tuşuna basınız.
- **2**  $(\triangle)$  ( $\triangledown$ ) tuşları ile aşağıdaki ayarlar arasından seçim y a p a bilir siniz:

**Parlaklık**: Parlaklık ayarı *Kontrast*: Kontrast ayarı **Doygunluk: Renk tokluğu ayarı Smart Settings: Önceden belirlenen parlaklık / Kon**trast / Renk tokluğu ayarlarının çağrılmaları Ses şiddeti: Ses şiddetini ayarlama

**3**  $\bigcirc$   $\bigcirc$  ile avarı değistiriniz.

Değiştirilen ayar otomatik olarak kaydedilmektedir.

#### **Diğer ayarların değiştirilmeleri**

- $1 \quad \circledcirc$  tuşuna basınız.
- **2**  $(A)/(\nabla)$  tuşları ile aşağıdaki ayarlar arasından seçim y a p a bilir siniz:

Görüntü ayarları: Parlaklık, kontrast, renk tokluğu ayarlarının değiştirilmeleri

**Ses ayarları:** Tiz, bas ve ses şiddeti ayarları **Elektrik Tasarrufu Modu:** Bu fonksiyon açıldığında, takılı olan akü donanımının işletim süresinin uzatılması için ışıklandırma azaltılmaktadır.

- **3**  $(x)$  ile on a y lay in  $z$ .
- **4**  $(\overline{\alpha})$  ve  $(\blacktriangle)$ / $(\blacktriangledown)$  ile ayarı değiştiriniz.
- **5**  $(x)$  ile on a y lay in iz.

## **Fotoğraf gösterimi**

- **1** Cihazı yan kısmında bulunan Açma-/Kapatma şalteri ile açınız.
- 2 Start ekranının ardından ana menü görünümü açılacaktır.

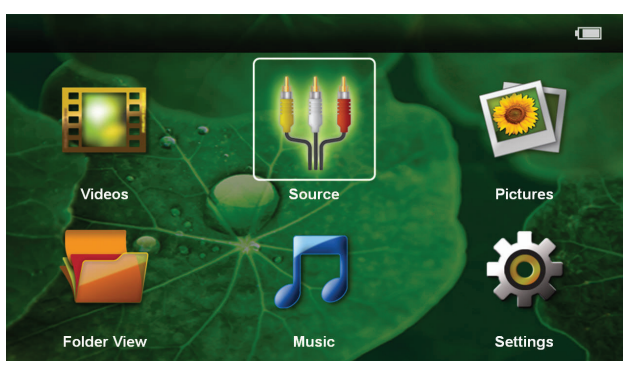

- **3 Resimler** navigasyon tuşları ile seçim yapınız.
- $4 \quad$   $\circ$ <sup>2</sup> ile on a y lay in  $\mathbf{z}$ .
- **5 Hafıza kartı veya USB Bellek takılı iken:**  $\left( \nabla \right)$  ile dahili belleği, USB belleğini veya hafıza kartını s e ciniz.
- $6 \quad \text{(ok)}$  ile on ayl ayınız.
- **7** Ekran üzerinde bir derleme biçiminde küçük resimler gösterilmektedir.

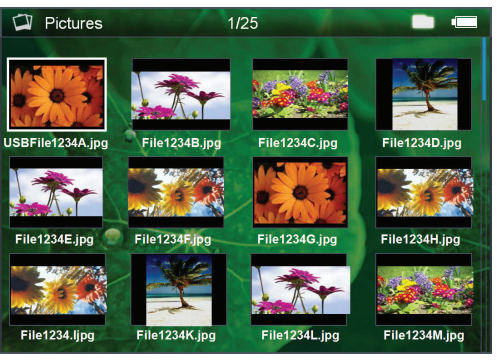

#### *Uyarı*

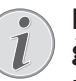

#### **Minyatür görünüm veya liste seçeneği**

Bir minyatür görünüm biçiminde derleme görünümü ile bir liste görünümü aralarında secim yapabilmektesiniz.

#### *Uyarı*

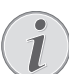

#### **Hafıza kartı veya USB bellek üzerinde çok sayıda resim bulunmaktadır**

Hafıza kartı veya USB bellek üzerinde fazla sayıda fotoğrafın bulunması durumunda, derleme görünümünün gösterimi biraz zaman alabilmektedir.

- **8**  $\left(\frac{1}{\epsilon}\right)$  veya  $\left(\frac{1}{\epsilon}\right)$  tuşu ile slayt gösterisini başlatmak istediğiniz resmi seçiniz.
- **9** Slayt gösterisini başlatmak için  $(\alpha k)$ 'a basınız.

#### *Uyarı*

#### **Büyütme / küçültme**

(coon) tuşu ile slayt gösterisi sırasında gösterilen resmi büyüte bilirsiniz.  $\mathcal{A}/(\mathcal{F})/\mathcal{A}/(\mathcal{F})$ tuşları ile büyütülen resmi hareket ettirebilirsiniz.

- 10 Slayt gösterisini durdurmak için (DI) tuşuna basınız.
- 11 Slayt gösterisini bitirmek ve derleme görünümüne geri dönebilmek için  $\left(\rightarrow\right)$  tuşuna basınız.
- **12** Bir kez daha (5) tuşuna bastığınızda, ana menüye döneceksiniz.

## **Müzik oynatma**

#### *Uyarı*

#### **Resim oynatmayı kapatma**

Resim oynatma işlemini müzik oynatırken kapatabilirsiniz, böylece elektrik tasarrufu yapabilirsiniz. (bakınız lütfen bölüm Müzik  $a$  yarları, sayfa 21) Söz konusu  $\bigoplus$  tuşuna basıldığında, görüntü yeniden gösterilmekte ve fan çalıştırılmaktadır.

- **1** Cihazı yan kısmında bulunan Açma-/Kapatma şalteri ile acınız.
- 2 Start ekranının ardından ana menü görünümü açılacaktır.

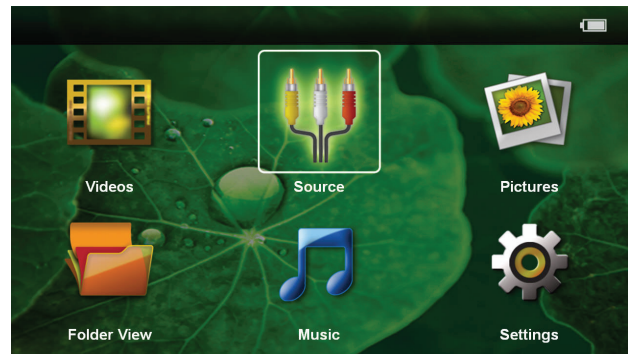

- **3** *Müziknavigasyon tuşları ile seçiniz.*
- $4 \quad$   $\circ$  ile on a y lay in  $\mathbf{z}$ .
- **5 Hafıza kartı veya USB Bellek takılı iken:**  $\widehat{\mathcal{F}}$  ile dahili belleği, USB belleğini veya hafıza kartını s e ciniz.
- $6 \quad (\infty)$  ile onaylayınız.
- **7**  $(\triangle)$ / $(\triangledown)$  tuşu ile oynatmak istediğiniz dosyayı seçiniz.

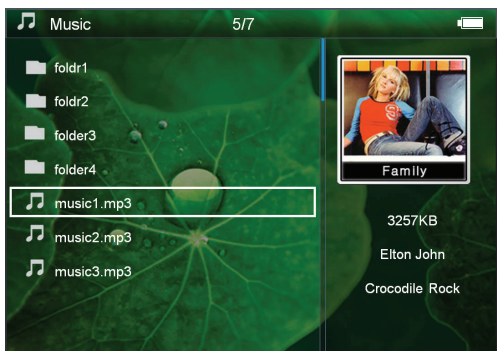

- **8** Gösterimi başlatmak için (ok) tuşuna basınız.
- **9** Oynatma işlemini durdurmak veya devam ettirmek için (DI) tuşuna basınız.

#### *Uyarı*

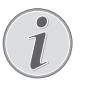

#### **Resim gösterimi kapalıyken navigasyon**

Önceki / sonraki şarkıyı çağırmak için  $\left(\bigwedge\right)$  $\left(\nabla\right)$  tuşuna basınız.

Oynatma işlemini durdurmak veya devam ettirmek için (II) tuşuna basınız.

Seçime geri dönmek için  $\bigcirc$  tuşuna basın.

Oynatma sırasında uzaktan kumanda üzerinden ses seviyesini  $\bigcirc$ / $\bigoplus$  tuşu ile ayarlayabilirsiniz. Sesi tamamen kapatmak için  $\circledast$  tuşuna veya birkaç kez  $\ominus$  tuşuna basınız.

## **Dosyaların yönetimi**

### **Dosya kopyalama**

Dahili bellek ile bağlı olan USB-bellek veya hafıza kartı aralarında dosyaları kopyalayabilmektesiniz.

- **1** Cihazı yan kısmında bulunan Açma-/Kapatma şalteri ile açınız.
- 2 Start ekranının ardından ana menü görünümü açılacaktır.

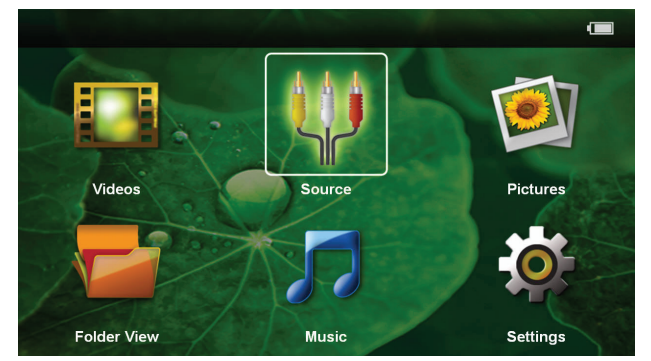

- **3 Klasör görünümü**navigasyon tuşları ile seçiniz.
- $4 \quad$   $\circ$ <sup>k</sup>) ile on a y layınız.
- **5 Hafıza kartı veya USB Bellek takılı iken:**  $(\blacktriangledown)$  ile dahili belleği, USB belleğini veya hafıza kartını s e çiniz.
- $6 \quad$   $\circ$  ile on a y lay uniz.
- **7**  $(\triangle)$ / $(\triangledown)$  tuşu ile kopyalamak istediğiniz dosyayı seçiniz.

#### *Uyarı*

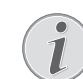

#### **Dosyalar bulunmamaktadır (0 Dosya adeti)**

Sadece projeksiyon cihazı tarafından oynatılabilen dosyalar gösterilebilmektedir.

**8**  $\odot$  ile dosyayı işaretleyiniz. Söz konusu tuşa bir daha bastığınızda işaretleme iptal edilecektir.

#### *Uyarı*

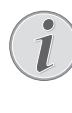

#### **Bütün klasörün işaretlenmesi**

Bir klasörün tüm dosyalarını kopyalayabilmek için klasörün tümünü de işaretleyebilirsiniz. Geniş çaplı klasörlerde ise söz konusu kopyalama isleminin biraz zaman a la bile ceğini göz önünde bu lundurunuz.

**9**  $(A)/(\nabla)$  ile başka dosyalar seçiniz.

**10** $(\alpha)$  tuşuna basınız.

#### **11** *Kopyalama* tuşu ile seçiniz.

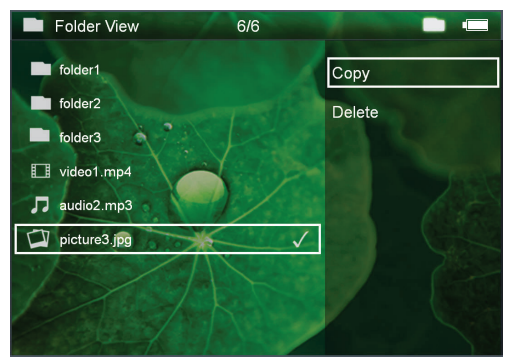

**12** <sup>(ok)</sup> ile onaylayınız.

- **13**  $\left(\frac{1}{\sqrt{2}}\right)$  tuşu ile hangi belleğe kopyalanacağını seçiniz: *SD-Kart*, *Dahili hafıza* veya *USB-Bellek*.
- **14** $(\alpha)$  ile onaylayınız.

#### *Uyarı*

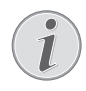

#### **Dosyalar halihazırda mevcuttur**

Söz konusu dosyalar halihazırda mevcut ise  $(v)$  ve  $(v)$  tuşu ile üzerlerine yazılıp yazılmayacağına dair karar verebilmektesiniz. Şayet söz konusu dosyaların üzerine yazılmayacak ise, ilgili dosya adlarına bir numara eklenmektedir.

**15** Dosyalar kopyalanmaktadır.

#### *Uyarı*

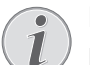

#### **Hata**

Eğer kopyalama işlemi sırasında hata meydana gelirse, bellek üzerinde yeterli boş bellek alanı olduğundan emin olunuz.

#### *Uyarı*

#### **Belleğin çıkartılması**

Söz konusu kopyalama işleminin tamamlanmasını bekleyiniz ve bunun ardından belleği yerinden çıkartınız.

### **Dosya silme**

Dahili bellek ile bağlı olan USB-bellek veya hafıza kartı aralarında dosyaları silebilmektesiniz.

- **1** Cihazı yan kısmında bulunan Açma-/Kapatma şalteri ile açınız.
- **2** Start ekranının ardından ana menü görünümü açılacaktır.

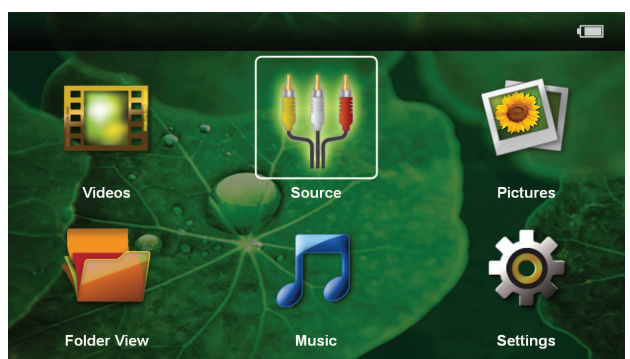

- **3** *Klasör görünümü*navigasyon tuşları ile seçiniz.
- $4 \quad$   $\circ$ <sup>k</sup>) ile onaylayınız.
- **5 Hafıza kartı veya USB Bellek takılı iken:**  $\left(\overline{\mathbf{v}}\right)$  ile dahili belleği, USB belleğini veya hafıza kartını seçiniz.
- $6 \quad$   $\circ$  ile onaylayınız.
- **7**  $\bigcirc$   $\bigcirc$  tuşu ile silmek istediğiniz dosyayı seçiniz.

#### *Uyarı*

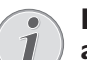

#### **Dosyalar bulunmamaktadır (0 Dosya adeti)**

Sadece projeksiyon cihazı tarafından oynatılabilen dosyalar gösterilebilmektedir.

- **8** (**A**) ile dosyayı işaretleyiniz. Söz konusu tuşa bir daha bastığınızda işaretleme iptal edilecektir.
- **9 (A)**  $(\nabla)$  ile başka dosyalar seçiniz.
- **10** <sup>(ok</sup>) tuşuna basınız.
- 11 (A)/ $(\triangledown)$  ile **Sil** seçeneğini seçiniz.
- **12** <sup>(ok</sup>) ile onaylayınız.
- **13**  $(A)/(\nabla)$  tuşu ile ilgili dosyaları silmek mi, yoksa eylemden vazgeçmek mi istediğinizi seçebilmektesiniz.

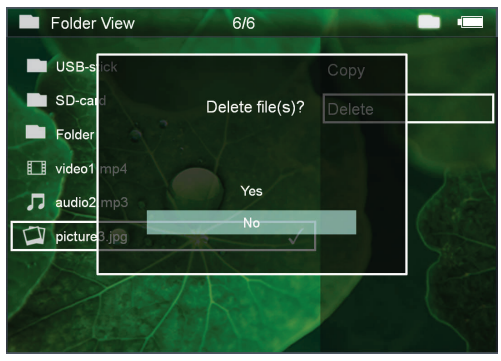

**14** <sup>(ok</sup>) ile onaylayınız.

#### *Uyarı*

#### **Hata**

Eğer silme işlemi sırasında hata meydana gelirse, belleğin yazmaya karşı korumalı olmadığından emin olmalısınız.

#### *Uyarı*

#### **Hafıza kartı üzerinde bulunan resimlerin silinmeleri**

Lütfen ilgili resimlerin bir bilgisayar üzerinden silinmeleri halinde, söz konusu hafıza kartının yeniden bir dijital kameraya takılması durumunda, ilgili resimlerin artık doğru bir biçimde gösterilememe olasılığının bulunduğunu dikkate alınız. Dijital kameralar tarafından ön izleme, münferit klasörlere yönlendirme gibi ilave bilgilerinin kendi klasörlerine kaydedebilme olasılıkları bulunmaktadır.

Bu sebepten dolayı ilgili resimlerin silme işlemini sadece dijital kamera dahilinde gerçekleştiriniz.

### **Microsoft® Office & Adobe® PDF Playback Dosyaları**

- **1** Yan tarafında bulunan açma/kapama düğmesini kullanarak cihazı açık konuma getirin.
- **2** Başlangıç ekranını takiben ana menü açılır.

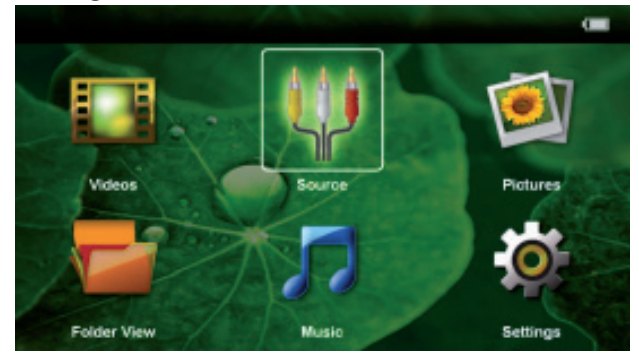

- **3 Klasör görünümü** seçimi için gezinim düğmelerini kullanın.
- $4 \times$  ile onaylayın.
- **5 Takılı bir hafıza kartıyla veya USB depolama aygıtı ile:** Dâhili belleği, USB veri saklama ortamını veya hafıza kartını  $\textbf{A}$ / $\textbf{v}$  düğmelerini kullanarak seçin.
- $6 \left( \circ \kappa \right)$  ile onaylayın.
- 7 Görüntülemeyi arzuladığınız Microsoft<sup>®</sup> Office dosyasını veya Adobe® PDF dosyasını seçmek için  $\textbf{a}$ / $\textbf{v}$ ) tuşlarını kullanın.
- **8** Görüntülemeyi başlatmak için <sup>(ok</sup>) üzerine tıklayın.
- **9** Görüntülemeyi sonlandırmak ve kısa izlemeye geri dönmek için  $\textcircled{f}$  üzerine tıklayın.
- 10 Yeniden  $\textcircled{4}$  üzerine bastığınızda, ana menüye dönersiniz.

#### *Not*

#### **Yakınlaştır / Uzaklaştır**

 anahtarını kullanarak dia sunumu sırasında görüntüyü genişletebilirsiniz. Büyütülmüş görüntüyü hareket ettirmek için,  $\bigodot$ / $\bigodot$ ,( tuşlarını kullanın.

### **Bilgisayara bağlama durumu (USB)**

Söz konusu USB kablosu yardımıyla Pocket projeksiyon cihazınızı bir bilgisayara bağlayabilirsiniz ve söz konusu dosyaları dahili hafıza, hafıza kartı ve bilgisayar aralarında alıp verebilir veya silebilirsiniz. Pocket projeksiyon cihazına kaydedilen dosyaları bilgisayar üzerinden de oynatabilirsiniz.

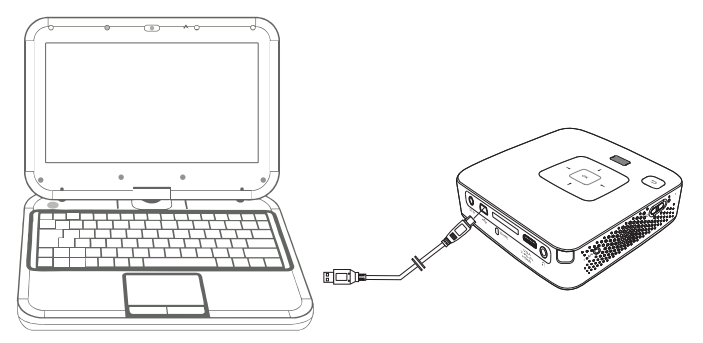

- **1** Mini-USB-Fişini Pocket projeksiyon cihazına ve USB fişini bilgisayara takınız.
- **2** Cihazı yan kısmında bulunan Açma-/Kapatma şalteri ile açınız.
- **3** Cihazlar başarıyla birbirine bağlandığı zaman bir onay görüntülenir.

#### *Uyarı*

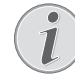

#### **Başarılı bağlantı**

Eğer Pocket projeksiyon cihazınız bir USB ile bilgisayara bağlanmışsa, cihazınızı kullanamazsınız.

- **4** Şayet cihaza bir hafıza kartı takılı ise, bu unsur diğer bir harici disk donanımı olarak gösterilmektedir.
- **5** Bilgisayar ve hafıza kartı (şayet takılı ise) aralarında ve dahili bellek üzerinde, veri aktarımı, kopyalama ve silme işlemleri yapabilmektesiniz.

# **7 Ayarlar**

- **1** Cihazı yan kısmında bulunan Açma-/Kapatma şalteri ile açınız.
- **2** Start ekranının ardından ana menü görünümü açılacaktır.

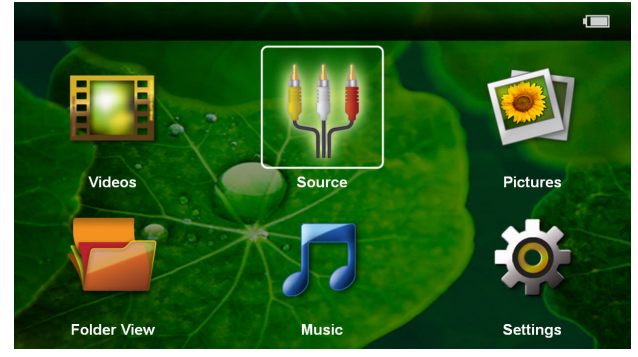

- **3** *Ayarlar*navigasyon tuşları ile seçiniz.
- $4 \quad$   $\circ$ <sup>k</sup>) ile onaylayınız.
- **5**  $\left(\frac{1}{\sqrt{2}}\right)$  tuşu ile aşağıdaki ayarlar arasından seçim yapınız.

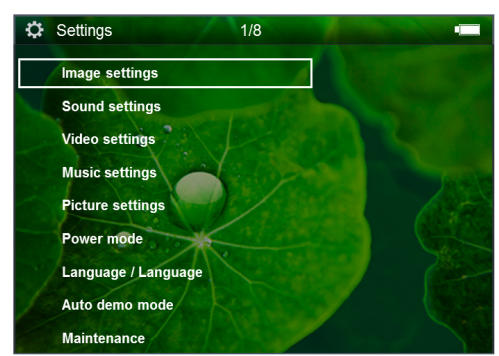

- $6 \quad$   $\circ$  ile onaylayınız.
- **7**  $\circ$   $\circ$ ,  $\circ$   $\circ$  ile ayarları değiştiriniz.
- **8**  $\circ$  ile onaylayınız.

Söz konusu  $\circled{1}$  tuşu ile bir menü adımı geri gelmektesiniz.

#### **Görüntü ayarları**

*Duvar kağıdı* – Arka plan resimleri seçme

*Uygun Ekran* – Videoları ve resimleri 16:9 çözünürlüğüne uygun hale getirme

#### *Projeksiyon modu*

*Ön* – normal projeksiyon, cihaz, projeksiyon yüzeyi/ perde önünde durmaktadır.

*Arka* – Arka plan projeksiyonu, cihaz, perde arkasında durmaktadır; resim yatay olarak yansıtılmaktadır.

*Tavan* – Cihaz, ters çevrilmiş vaziyette tavana asılmıştır, ekran 180 derece döndürülmektedir.

*Arka tavan* – Cihaz, perdenin arkasında ters vaziyette tavana asılmıştır, resim 180 derece döndürülmekte ve yatay olarak yansıtılmaktadır.

*Duvar rengi düzeltmesi* – Renkli projeksiyon yüzeylerine uyumlu hale getirilmesi için yansıtılan resmin renk düzeltmesi

*Smart Settings* –Önceden belirlenen Parlaklık / Kontrast / Renk tokluğu ayarlarının çağrılmaları Bu ayarlar değiştirilirse, *Manüel* ayarına geçilmektedir.

*Parlaklık* – Parlaklık ayarı

*Kontrast* – Kontrast ayarı

*Tokluk* – Renk tokluğu ayarı

**Ses ayarları**

*Ses şiddeti* – Ses şiddeti ayarı

*Bas ayarı* – Bas frekanslarını çaldırma ayarı

*Tiz ayarı* – Tiz frekanslarını çaldırma

*Anahtar sesi uyarı* – Tuş seslerini açma ve kapatma

#### **Video ayarları**

*Görüntüle* – Tüm videoları bir liste halinde veya klasör yapısına uygun olarak sürücü üzerinde gösterme.

*Tekrarlama* – Video dosyaları yineleme türlerinin ayarlanmaları: Yineleme kapalı (*Kapalı*), Dizindeki tüm videolar yinelenir (*Dizin*), sadece aktüel video yinelenir (*Film*), tüm videolar yinelenir (*Tümü*).

*Oynatmaya devam* – Bu fonksiyonun açık olması durumunda, söz konusu oynatma işlemi, durdurulduğu yerden devam ettirilmektedir. Bu fonksiyonun kapalı olması durumunda ise oynatma işlemi daima filmin başından başlatılacaktır.

#### **Müzik ayarları**

*Görüntüle* – Tüm müzik parçaları bir liste halinde veya klasör yapısına uygun olarak bir sürücü üzerinde gösterme.

*Ekran* – Oynatma esnasında projeksiyonu açma veya kapatma.

*Tekrarlama* – Müzik dosyaları yineleme türlerinin ayarlanmaları: Yineleme kapalı (*Kapalı*), Dizindeki tüm müzik parçaları yinelenir (*Dizin*), sadece aktüel müzik parçası yinelenir (*Şarkı*), tüm müzik parçaları yinelenir (*Tümü*).

*Rastgele* – Bu fonksiyonun açık olması halinde oynatma işlemi rastgele sıralama modunda devam ettirilmektedir. Diğer durumda ise oynatma sıralaması, sıraya göre gerçekleştirilmektedir.

#### **Fotoğraf ayarları**

*Görüntüle* – Resimlerin ana menü üzerinden seçilmeleri durumunda *Minyatür* olarak veya *Liste* olarak gösterilmeleri.

*Her resim için süre* – slayt gösterisi sırasında bir resmin gösterim süresi

*Tekrarlama* – Bir slayt gösterisi sırasında resimlerin yinelenme türlerinin ayarlamaları: Yineleme kapalı (*Kapalı*) Dizin dahilinde bulunan tüm resimler yinelenmektedir (*Dizin*), sadece güncel olan resimler yinelenmektedir (*Tümü*).

*Slayt geçişi* – Resim geçişleri ayarlamaları

*Slayt gösterisi düzeni* – slayt gösteriminin rastgele veya düzenli olarak yansıtılması

#### **Elektrik tasarruf modu**

*Aydınlatma modu* – Güç tüketiminden tasarruf sağlamak ve pil kullamım süresini arttırmak için, aydınlatma şiddetini ayarlayın.

*Uyku modu* – Bu fonksiyon ile projeksiyon cihazı varsayılan zamana göre veya filmin sonunda otomatik kapanır.

#### **Dil/Language**

Menü için dilediğiniz dilin seçimi.

#### **Otomatik demo modu**

Ürün açık durumdayken, sunum videolarının otomatik olarak oynatılması.

#### **Bakım**

*Ayarların geri alınması* – Ayarları fabrika ayarlarına geri döndürme.

*Firmware-güncellemesi* – Donanım yazılımını güncelle

#### *Uyarı*

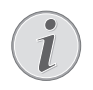

Donanım yazılımı güncellemesi süresi içerisinde güç kaynağını bağlayınız.

*Bilgilendirme* – Dahili belleğin boş bellek alanını ve cihaz ile ilgili bilgileri gösteriniz (Bellek alanı: / Boş bellek: / Donanım Yazılımı Sürümü / Cihaz adı: / Model / Mcu Sürüm)

## **8 Servis**

## **Akü için bakım bilgileri**

Akü donanımının kapasitesi zaman içersinde azalmaktadır. Asağıda belirtilen noktalara dikkat etmeniz durumunda, akünün kullanım ömrünü uzatabilmektesiniz:

- A k im b e s lemes i o lmadan cihaz, takılan pil donanımı ile işletilmektedir. Eğer pilin kapasitesi yeterli değilse, cihaz bekleme moduna geçer. Cihazı elektrik şebekesine bağlayınız.
- · Pilin kapasitesi daha fazla yeterli değilse, gösterge üzerindeki batarya simgesi ve cihazın yan tarafındaki batarya durum kontrol ışığı kırmızı renkli olur.
- Eğer cihaz uzun bir süre çalıştırılırsa, üst yüzeyi ısınır ve projeksiyon üzerinde bir uyarı işareti belirir. Çok sıcak olunca cihaz otomatik olarak bekleme moduna geçer. Cihazın soğumasını bekledikten sonra istediğiniz bir tuşa basarak oynatmaya devam edebilirsiniz.
- Cihazı en az haftada bir kez kullanınız.
- · Aküyü belirli aralıklarda şarj ediniz. Cihazı tam olarak bosaltılmıs olan akü ile saklamayınız.
- Cihazı birkac hafta süre icin kullanmamanız halinde, cihazı saklamadan önce kullanarak akü şarjının bir kısmını bosaltınız.
- Cihazın sadece USB-bağlantısı veya şebeke aygıtı üzerinden çalışması durumu, akünün arızalı olması anlamına gelmektedir.
- Cihazı ve pili ısı kaynaklarından uzak tutunuz.

#### **TEHLİKE!**

#### **Akü donanımını kendiniz değiştirmeyiniz.**

Kendiniz söz konusu akü donanımını değiştirmeyi denemeyiniz. Akü değişimi sırasında yanlış bir uygulama veya yanlış akü-tipinin kullanımı sonucu olarak cihaz hasarı veya yaralanmalar meydana gelebilmektedir.

## **Derin deşarjdan sonra pilin şarj edilmesi**

Eğer pil derin deşarj oldu ise ya da cihaz uzunca bir süre kullanılmadıysa, şu şekilde hareket edin.

1 Cihazı elektrik şebekesine bağlayın (bakınız lütfen bölüm Şebeke aygıtının bağlanması / Pil şarj etme, sayfa 9) Cihaz su şekilde tepki verir:

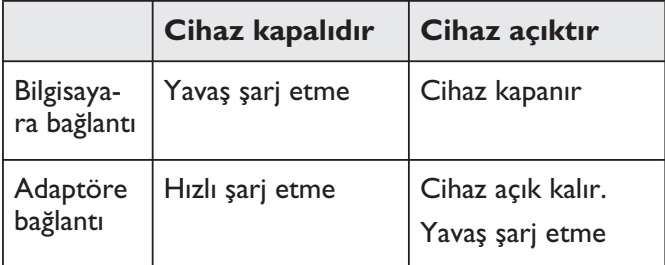

2 Cihaz takriben beş dakikalık şarj süresinden sonra a çıla bilir ve kullanıla bilir.

#### **Cihaz kapalıyken pilin şarj süreleri**

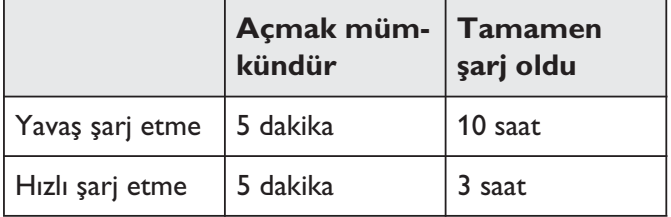

## **Temizleme**

#### **TEHLİKE!**

#### **Cihazı kapatınız!**

Cihazı her zaman için şebeke aygıtının fişini çekmeden önce Açma-/Kapama şalteri ile kapatınız.

#### **TEHLİKE!**

#### **Temizlik işlemi bilgileri!**

Tüy bırakmayan, yumuşak bir bez kullanın. Asla sıvı veya kolay alev alan nitelikte temizleme maddeleri kullanmayın (sprey, aşındırı maddeler, cilalar, alkol v.s.). Cihazın iç kısımlarına nem girmemelidir. Cihazın üzerine temizleme sıvısı püskürtmeyiniz.

Tarif edilen yüzeyleri dikkatli bir biçimde siliniz. Yüzeylerin çizilmemeleri için dikkatli davranınız.

### **Objektifin temizlenmesi**

Projeksiyon cihazının mercek donanımının temizlenmesi için objektiflerin temizlenmeleri için öngörülen bir fırça veya mercek temizleme kağıdı kullanınız.

#### **TEHLİKE!**

**Sıvı temizleme maddeleri kullanmayınız.**

Merceğin yüzey kaplama donanımının zarar görmemesi için mercek temizleme işleminde kesinlikle sıvı temizleme maddeleri kullanmayınız.

## **Cihaz aşırı sıcaktır**

Eğer cihaz aşırı sıcak ise, aşırı sıcaklık simgesi görüntülenir

- Maksimum parlaklık derecesinde simge gösterge üzerinde görüntülenir ve cihaz otomatik olarak en düşük parlaklık derecesine geçer.
- Minimum parlaklık derecesinde simge göstergenin merkezinde üç saniye görüntülenir. Ardından cihaz otomatik olarak kapanır.

## **Sorunlar/Çözümleri**

## **Hızlı yardım**

Bu kullanma kılavuzunda yer alan açıklamalarla çözemediğiniz bir sorun ortaya çıktığında (bkz.ayrıca devamdaki yardım), şu şekilde hareket edin.

- **1** Cihazı yan kısmında bulunan Açma/Kapatma şalteri ile kapatınız.
- **2** En az on saniye bekleyiniz.
- **3** Cihazı yan kısmında bulunan Açma-/Kapatma şalteri ile açınız.
- **4** Hata tekrar ortaya çıkıyorsa, lütfen yetkili teknik servisimize veya yetkili satıcınıza başvurun.

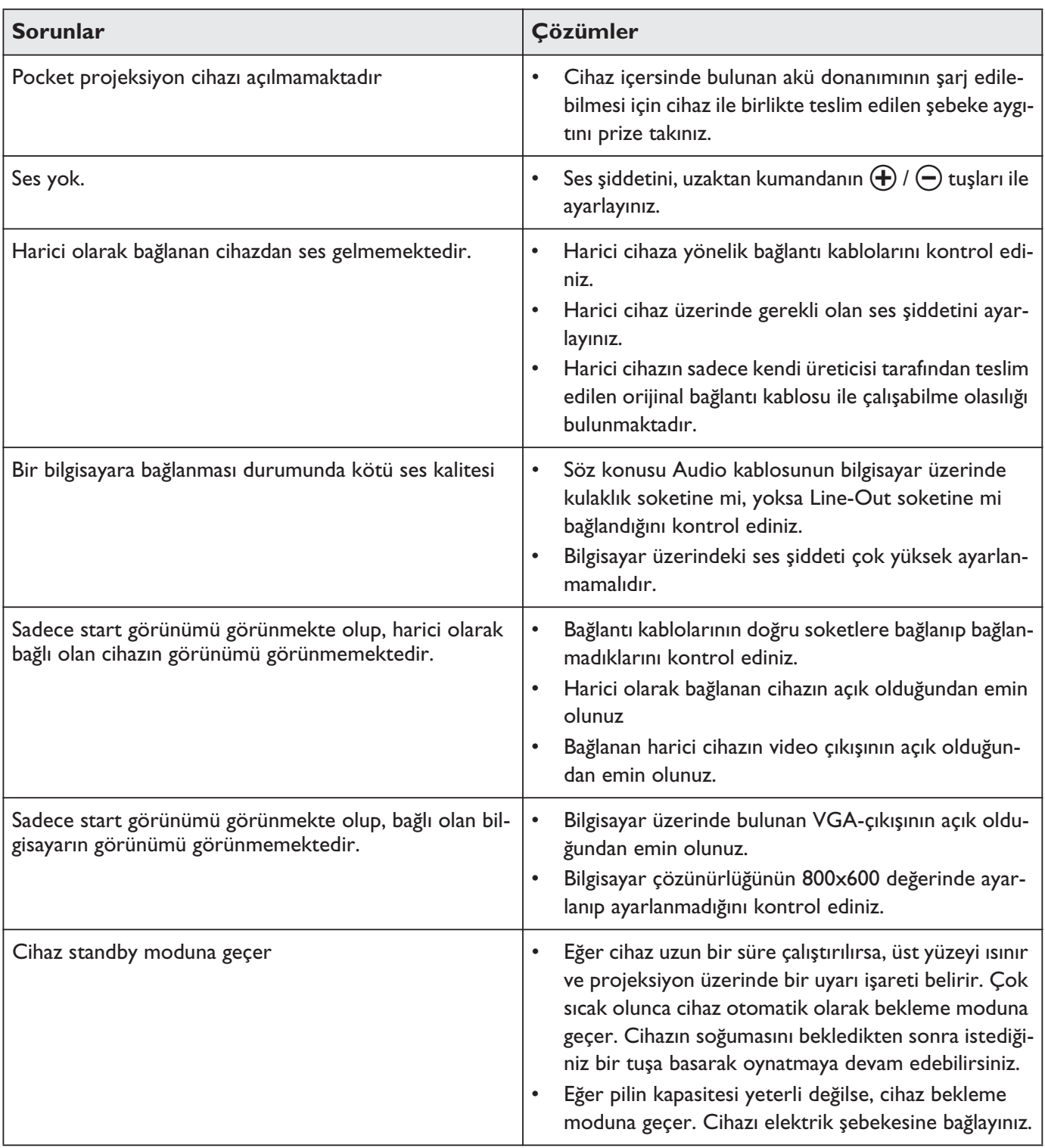

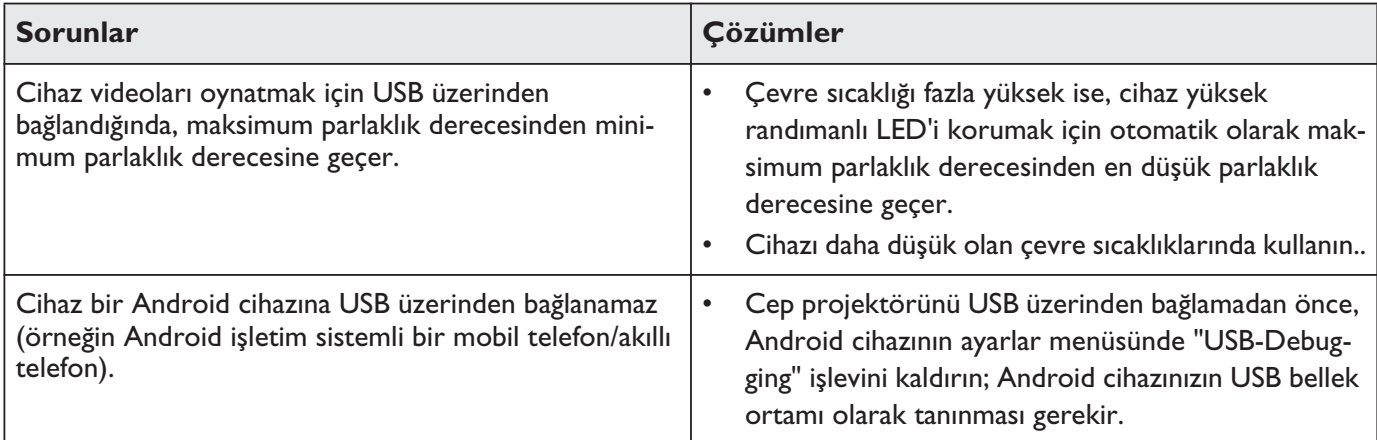

# **9 Ek**

## **Teknik Veriler**

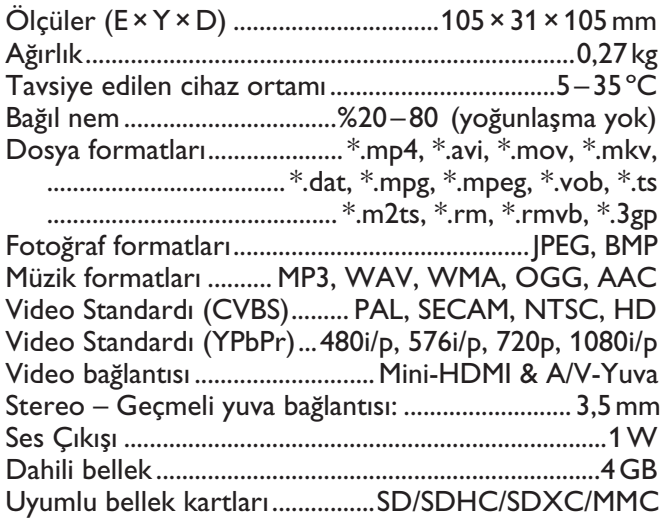

### **Teknoloji / Optik**

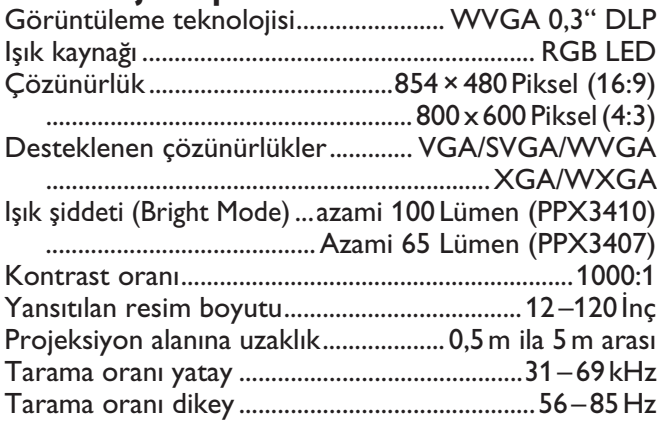

### **Şebeke aygıtı**

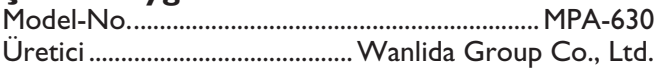

#### **Entegre akü donanımı**

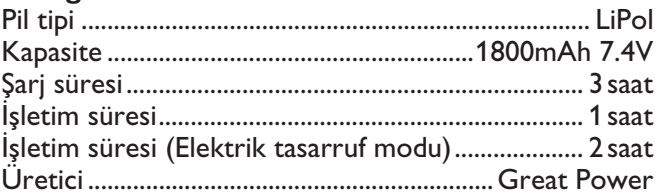

## **Aksesuar**

Sizin cihazınız için aşağıda belirtilen aksesuarlar sunulmaktadır:

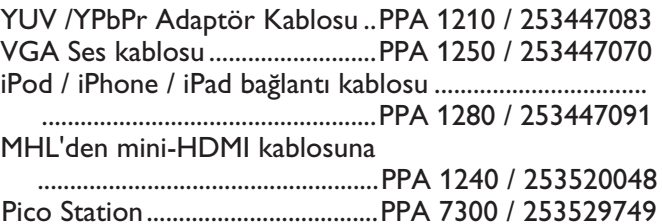

Tüm veriler sadece vasati niteliktedir. **Sagemcom Documents SAS** kuruluşu tarafından önceden haber verilmeksizin değişiklikler yapma hakkı saklı tutulmaktadır.

CE sembolü, ürünün, kullanıcıların sağlık ve emniyetleri ve elektromanyetik interferansa ilişkin 1999/5/CE, 2006 /95/CE, 2004/108/CE ve 2009/125/CE normlarında belirtilen ve bilgi teknolojisi donanımlarına yönelik gerekleri karşıladığını ifade eder.

Üretici taahhütnamesi www.picopix.philips.com internet sayfasından okunabilmektedir.

Çevrenin kalıcı nitelikte geliştirmeler konsepti doğrultusunda muhafaza edilmesi Sagemcom Documents SAS kuruluşunun en önde gelen amaçları arasındadır. Sagemcom Documents SAS, çevre dostu sistemler çalıştırmak için çaba göstermektedir. Bu sebepten dolayı Sagemcom Documents SAS kuruluşu tarafından tüm ürünlerinin ekolojik verimlerinin tüm üretim aşamaları üzerinden olmak kaydıyla, ilk olarak çalıştırılmalarından, kullanımlarına ve son olarak atık giderme işlemlerine tabi tutulmalarına dek önemli bir biçimde değerlendirilmelerine karar verilmiştir.

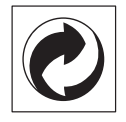

**Ambalaj:** (Yeşil Nokta) işaretinin anlamı, onaylanmış olan ulusal bir organizasyona kendisinin ambalaj malzemelerinin tespit edilmelerinde ve atık giderme-geri dönüştürme alt yapılarının geliştirilmelerinde kullanılmak üzere, kendisine belirli ödeneklerin intikal ettirildiği manasındadır. Lütfen bu ürünün ambalajını atık giderme işlemlerine tabi tutuğunuzda, kendi bölgenizde geçerli olan atık ayırma yönetmeliği hükümlerini dikkate alınız.

**Piller:** Sizin ürününüzde piller var ise, bunların kendileri için öngörülmüş olan toplama yerlerinde, ilgili atık giderme işlemlerine tabi tutulmaları gerekmektedir.

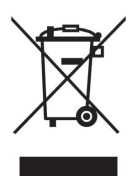

**Ürün:** Ürün üzerinde bulunan çizgili çöp bidonu işareti, bu ürünün bir elektrikli veya elektronik aygıt olduğuna işaret etmektedir. Avrupa'da geçerli olan yasal yükümlülükler uyarınca, bu durumda özel atık giderme işleminin uygulanması şart koşulmaktadır:

r Benzer bir ürün satın almanız durumunda, satış yerinde olmak üzere.

• Yerel toplama yerlerinde (Değerli madde toplama alanı, özel atık giderme kuruluşları ve saire).

Siz de böylelikle çevreye ve insanların sağlığına faydalı ve aynı zamanda ömrünü yitirmiş olan elektrikli veya elektronik aygıtların geri dönüşüm işlemlerine tabi tutularak geri kazandırılmalarına katkıda bulunabilmektesiniz.

Kullanılan kâğıt ve karton ambalajlar hurda kâğıt kapsamında atık giderme işlemine tabi tutulabilmektedir. Plastik folyoları ve köpük tipi ambalaj malzemelerini, ülkenizdeki yasalar doğrultusunda bir geri dönüşüm merkezine teslim edin ya da diğer artık çöplere ekleyin.

**Tescilli marka:** Bu el kitapçığında yer alan referanslar, ilgili firmaların tescilli ürünleridir.  $\overline{\Theta}$  ve  $T^M$  sembollerinin kullanılmamış olması, ilgili kavramların tescilli olmadığı varsayımına yol açmamalıdır. Bu belgede kullanılan diğer ürün isimleri sadece bilgilendirme amacıyla kullanılmıştır ve üçüncü şahıslara ait tescilli markalar olabilir. Sagemcom Documents SAS, bu ürünler üzerinde hiçbir hak iddia etmez.

Kaza, ürünün hatalı veya kötü niyetli kullanımı, yetkili olmayan şahıslar tarafından modifiye edilmesi, onarımı, değiştirilmesi, Sagemcom Documents SAS tarafından verilen işletme ve bakım bilgilerine uyulmaması gibi durumlar sonucunda alıcı veya üçüncü şahısların karşı karşıya kalacağı kayıplar, masraflar veya giderlerde ne Sagemcom Documents SAS, ne de ona bağlı şirketler hiçbir sorumluluk üstlenmez.

Sagemcom Documents SAS ayrıca,Sagemcom Documents SAS'un veya PHILIPS'in orijinal ürünleri veya Sagemcom Documents SAS veya PHILIPS tarafından onaylı olarak işaretlenmemiş olan tüketim malzemelerinin veya opsiyonların kullanımı sonucunda doğabilecek sorunlardan da sorumlu değildir.

Sagemcom Documents SAS, Sagemcom Documents SAS veya PHILIPS ürünü olarak işaretlenmemiş bir bağlantı kablosunun kullanılması sonucunda oluşan elektromanyetik parazitler neticesinde oluşan hasar tazminatı başvuruları için Sagemcom Documents SAS sorumluluk taşımamaktadır.

Her hakkı saklıdır. Bu yayının hiçbir parçası, önceden Sagemcom Documents SAS'nın yazılı onayı alınmadan çoğaltılamaz, bir arşiv sistemine kaydedilemez, herhangi bir şekilde veya herhangi bir yolla – elektronik, mekanik, fotokopi, kayıt veya başka bir yöntem – aktarılamaz. Bu belgede yer alan bilgiler, sadece bu ürünle kullanılmak üzere hazırlanmıştır. Bu bilgilerin başka cihazlar üzerinde kullanılmasından Sagemcom Documents SAS sorumluluk taşımamaktadır.

Bu kullanma kılavuzunun herhangi bir akdi özelliği yoktur.

Yanılgı, baskı hatası veya değişiklik olabilir.

Telif hakkı  $\odot$  2013 Sagemcom Documents SAS

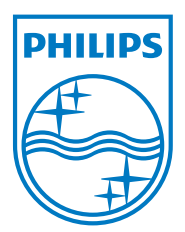

PHILIPS and the PHILIPS' Shield Emblem are registered trademarks of Koninklijke Philips Electronics N.V. and are used by Sagemcom Documents SAS under license from Koninklijke Philips Electronics N.V.  $©$  2013 Sagemcom Documents SAS All rights reserved

#### **Sagemcom Documents SAS**

Documents Business Unit

Headquarters: CS 50001 92848 Rueil Cedex - FRANCE Tel: +33 (0)1 57 61 10 00 · Fax: +33 (0)1 57 61 10 01 www.sagemcom.com Simplied Joint Stock Company · Capital 8.479.978 € · 509 448 841 RCS Nanterre

**PPX3407 · 3410 TR 253528536-B**